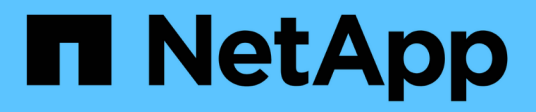

# 入门 BlueXP edge caching

NetApp November 27, 2023

This PDF was generated from https://docs.netapp.com/zh-cn/bluexp-edge-caching/concept-gfc.html on November 27, 2023. Always check docs.netapp.com for the latest.

# 目录

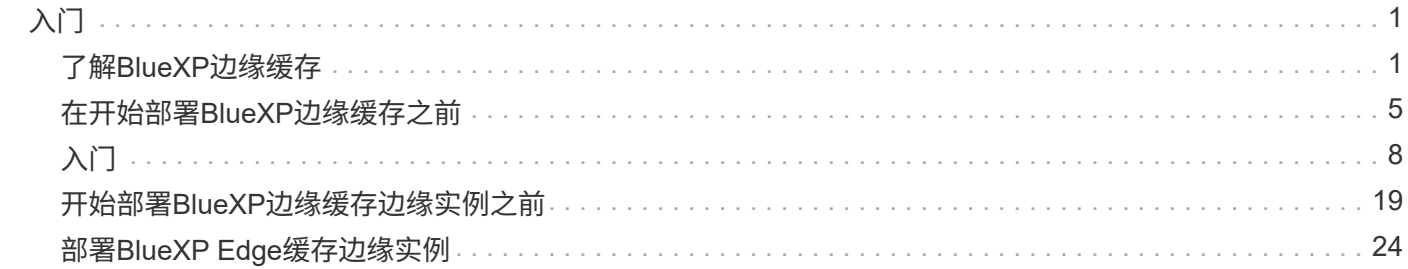

# <span id="page-2-0"></span>入门

# <span id="page-2-1"></span>了解**BlueXP**边缘缓存

借助NetApp BlueXP边缘缓存、您可以将分布式文件服务器孤岛整合到公有云中的一个统 一全局存储空间中。这样就可以在云中创建一个可全局访问的文件系统,所有远程位置都 可以像在本地一样使用该系统。

BlueXP边缘缓存可通过两种部署模式来满足您的企业架构需求: 在Cloud Volumes ONTAP实例中组合使用集成 服务(Cloud Volumes Edge Cache)、或作为企业存储战略的附加组件(全局文件缓存)

# 概述

实施BlueXP边缘缓存会占用一个集中式存储空间、而分布式存储架构则需要在每个位置占用本地数据管理、备 份、安全管理、存储和基础架构空间。

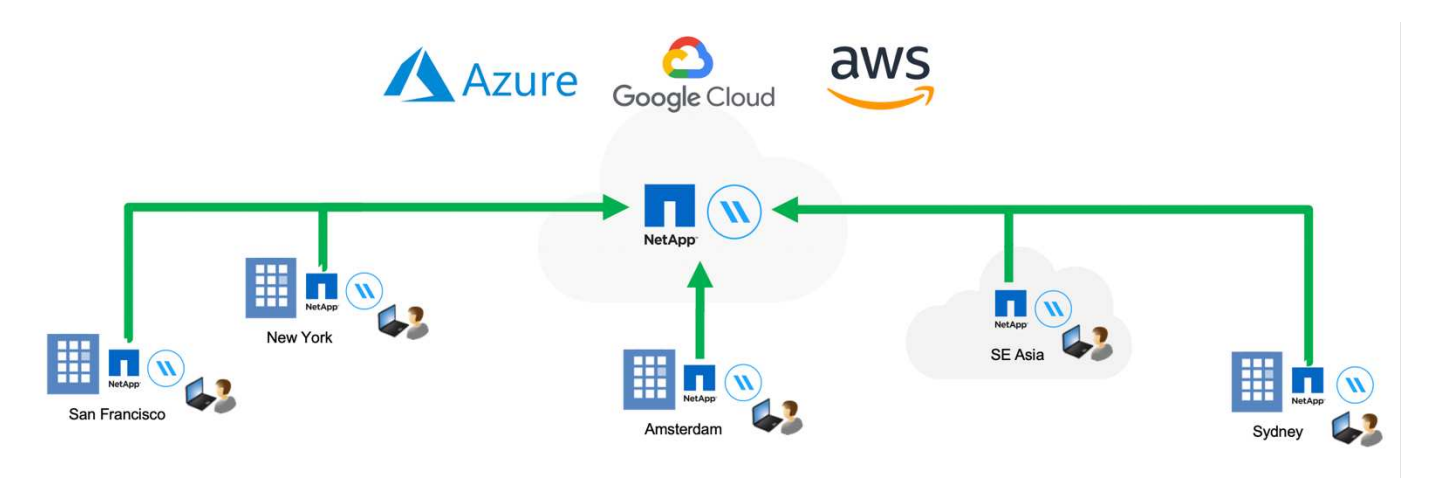

# 功能

BlueXP边缘缓存支持以下功能:

- 将数据整合并集中到公有云中,并利用企业级存储解决方案的可扩展性和性能
- 为全球用户创建一组数据,并利用智能文件缓存来改善全局数据访问,协作和性能
- 依靠可自我维持的自我管理缓存,并消除完整的数据副本和备份。利用本地文件缓存处理活动数据并降低存 储成本
- 通过全局命名空间从分支位置进行透明访问,并实时锁定中央文件

了解有关BlueXP边缘缓存功能和用例的更多信息 ["](https://bluexp.netapp.com/global-file-cache)[此处](https://bluexp.netapp.com/global-file-cache)"。

# **BlueXP**边缘缓存组件

BlueXP边缘缓存由以下组件组成:

• 管理服务器

- 核心
- 边缘(部署在远程位置)

BlueXP边缘缓存核心实例会挂载到您选择的后端存储平台(例如Cloud Volumes ONTAP、Cloud Volumes Service、 和Azure NetApp Files)、并创建BlueXP边缘缓存"网络结构"、使其能够将非结构化数据集中并整合到 一组数据中、无论数据驻留在公共云的一个存储平台上还是多个存储平台上。

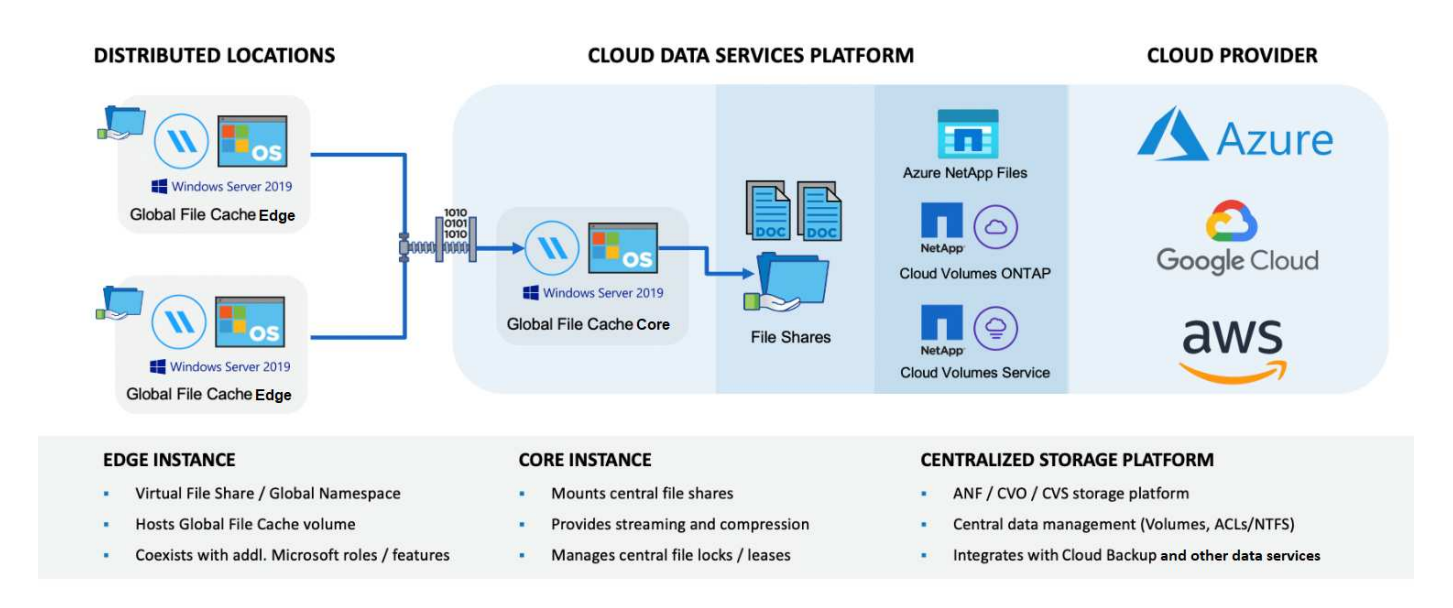

# 支持的存储平台

根据您选择的部署选项、BlueXP边缘缓存支持的存储平台会有所不同。

#### 自动化部署选项

使用BlueXP部署时、以下类型的工作环境支持BlueXP边缘缓存:

- Azure 中的 Cloud Volumes ONTAP
- AWS 中的 Cloud Volumes ONTAP
- Google Cloud中的Cloud Volumes ONTAP

通过此配置、您可以在BlueXP中部署和管理整个BlueXP边缘缓存服务器端部署、包括BlueXP边缘缓存管理服务 器和BlueXP边缘缓存核心。

#### 手动部署选项

Cloud Volumes ONTAP、Azure NetApp Files、Amazon FSx for ONTAP系统以及Google Cloud上的Cloud Volumes Service也支持BlueXP边缘缓存配置。此外, NetApp AFF 和 FAS 平台还提供内部解决方案。在这些 安装中、必须手动配置和部署BlueXP边缘缓存服务器端组件、而不是使用BlueXP。

请参见 ["](https://repo.cloudsync.netapp.com/gfc/Global%20File%20Cache%202.3.0%20User%20Guide.pdf)[《](https://repo.cloudsync.netapp.com/gfc/Global%20File%20Cache%202.3.0%20User%20Guide.pdf) [NetApp](https://repo.cloudsync.netapp.com/gfc/Global%20File%20Cache%202.3.0%20User%20Guide.pdf) [全局文件缓存用户指南》](https://repo.cloudsync.netapp.com/gfc/Global%20File%20Cache%202.3.0%20User%20Guide.pdf)["](https://repo.cloudsync.netapp.com/gfc/Global%20File%20Cache%202.3.0%20User%20Guide.pdf) 了解详细信息。

BlueXP边缘缓存可创建一个软件网络结构、用于在全球远程办公室缓存活动数据集。因此,企业用户可以获得 透明的数据访问保障,并在全球范围内获得最佳性能。

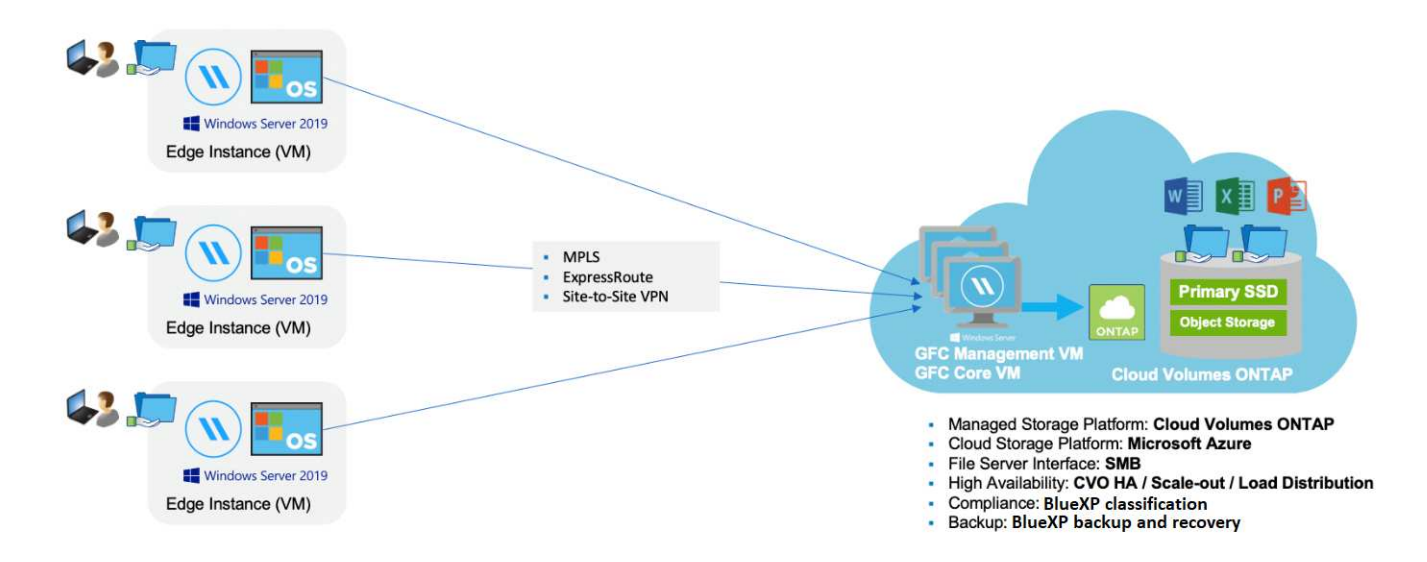

本示例中引用的拓扑是一种中心和轮辐模型,远程办公室 / 位置的网络正在访问云中的一组通用数据。此示例的 要点如下:

- 集中式数据存储:
	- 企业级公有云存储平台,例如 Cloud Volumes ONTAP
- BlueXP边缘缓存网络结构:
	- 将中央数据存储扩展到远程位置
	- BlueXP边缘缓存核心实例、挂载到企业文件共享(SMB)。
	- 在每个远程位置运行的BlueXP边缘缓存边缘实例。
	- 在每个远程位置提供一个虚拟文件共享,用于访问中央数据。
	- 在自定义大小的 NTFS 卷( D : \ )上托管智能文件缓存。
- 网络配置:
	- 多协议标签交换( MPLS ), ExpressRoute 或 VPN 连接
- 与客户的Active Directory域服务集成。
- 用于使用全局命名空间的 DFS 命名空间(建议)。

## 成本

使用BlueXP边缘缓存的成本取决于您选择的安装类型。

- 所有安装都要求您在云中部署一个或多个卷(例如Cloud Volumes ONTAP 、Cloud Volumes Service 或Azure NetApp Files)。这会导致从选定云提供商处收取费用。
- 所有安装还要求您在云中部署两个或更多虚拟机( VM )。这会导致从选定云提供商处收取费用。

◦ BlueXP边缘缓存管理服务器:

在Azure中、此操作在具有127 GB标准SSD的D2S\_V3或等效虚拟机(2个vCPU/8 GB RAM)上运行

在 AWS 中,此操作在具有 127 GB 通用 SSD 的 m4.large 或等效( 2 个 vCPU/8 GB RAM )实例上运 行

在Google Cloud中、此功能可在具有127 GB通用SSD的n2-standard-2或等效(2个vCPU/8 GB RAM)实例 上运行

◦ BlueXP边缘缓存核心:

在Azure中、此功能可在D8s\_V4或具有127 GB高级SSD的等效虚拟机(8个vCPU/32 GB RAM)上运行

在AWS中、此配置可在m4.2倍大容量或等效(8个vCPU/32 GB RAM)实例上运行、并使用127 GB通 用SSD

在Google Cloud中、此功能可在具有127 GB通用SSD的n2-standard-8或等效(8个vCPU/32 GB RAM)实例上 运行

- 如果随Cloud Volumes ONTAP (通过BlueXP完全部署的受支持配置)一起安装、则有两种定价选项:
	- 对于Cloud Volumes ONTAP系统、您每年可以为每个BlueXP边缘缓存边缘实例支付3、000美元。
	- 或者、对于Azure和GCP中的Cloud Volumes ONTAP 系统、您也可以选择Cloud Volumes ONTAP 边缘 缓存软件包。通过此基于容量的许可证、您可以为购买的每3 TiB容量部署一个BlueXP边缘缓存边缘实 例。 ["](https://docs.netapp.com/us-en/bluexp-cloud-volumes-ontap/concept-licensing.html#capacity-based-licensing)[单击](https://docs.netapp.com/us-en/bluexp-cloud-volumes-ontap/concept-licensing.html#capacity-based-licensing)[此处了解更多信息](https://docs.netapp.com/us-en/bluexp-cloud-volumes-ontap/concept-licensing.html#capacity-based-licensing)["](https://docs.netapp.com/us-en/bluexp-cloud-volumes-ontap/concept-licensing.html#capacity-based-licensing)。
- 如果使用手动部署选项安装,则定价会有所不同。要查看成本概要,请参见 ["](https://bluexp.netapp.com/global-file-cache/roi)[计算](https://bluexp.netapp.com/global-file-cache/roi)[您的](https://bluexp.netapp.com/global-file-cache/roi)[节省潜力](https://bluexp.netapp.com/global-file-cache/roi)["](https://bluexp.netapp.com/global-file-cache/roi) 或者咨询您 的NetApp解决方案工程师、讨论适合您企业部署的最佳方案。

### 许可

BlueXP边缘缓存包括一个基于软件的许可证管理服务器(LMS)、可用于整合许可证管理、并使用自动化机制将许 可证部署到所有Core和Edge实例。

在数据中心或云中部署第一个核心实例时,您可以选择将该实例指定为组织的 LMS 。此 LMS 实例配置一次, 通过 HTTPS 连接到订阅服务,并使用我们的支持 / 运营部门在订阅启用后提供的客户 ID 验证您的订阅。指定 此名称后,您可以通过提供您的客户 ID 和 LMS 实例的 IP 地址来将您的 Edge 实例与 LMS 相关联。

当您购买其他 Edge 许可证或续订订订阅时,我们的支持 / 运营部门会更新许可证详细信息,例如站点数量或订 阅结束日期。在 LMS 查询订阅服务后,许可证详细信息将自动在 LMS 实例上更新,并将应用于您的 GFC 核心 和边缘实例。

请参见 ["](https://repo.cloudsync.netapp.com/gfc/Global%20File%20Cache%202.3.0%20User%20Guide.pdf)[《](https://repo.cloudsync.netapp.com/gfc/Global%20File%20Cache%202.3.0%20User%20Guide.pdf) [NetApp](https://repo.cloudsync.netapp.com/gfc/Global%20File%20Cache%202.3.0%20User%20Guide.pdf) [全局文件缓存用户指南》](https://repo.cloudsync.netapp.com/gfc/Global%20File%20Cache%202.3.0%20User%20Guide.pdf)["](https://repo.cloudsync.netapp.com/gfc/Global%20File%20Cache%202.3.0%20User%20Guide.pdf) 有关许可的其他详细信息。

### 限制

BlueXP (Cloud Volumes Edge Cache)中支持的BlueXP边缘缓存版本要求用作中央存储的后端存储平台必须是 一个工作环境、您已在Azure、AWS或Google Cloud中部署Cloud Volumes ONTAP单节点或HA对。

目前、使用BlueXP不支持其他存储平台、但可以使用原有部署过程进行部署。这些其他配置、例如、使用适用 于ONTAP 系统的Amazon FSx的全局文件缓存、Azure NetApp Files 或Google Cloud上的Cloud Volumes Service 、均可使用原有过程进行支持。请参见 ["](https://bluexp.netapp.com/global-file-cache/onboarding)[全局文件缓存概述和入](https://bluexp.netapp.com/global-file-cache/onboarding)[职](https://bluexp.netapp.com/global-file-cache/onboarding)["](https://bluexp.netapp.com/global-file-cache/onboarding) 了解详细信息。

# <span id="page-6-0"></span>在开始部署**BlueXP**边缘缓存之前

开始在云中和远程办公室部署BlueXP边缘缓存之前、您需要了解许多要求。

# **BlueXP**边缘缓存核心设计注意事项

根据您的要求、您可能需要部署一个或多个BlueXP边缘缓存核心实例来创建BlueXP边缘缓存网络结构。Core实 例用于引导分布式BlueXP边缘缓存边缘实例与数据中心文件服务器资源(例如文件共享、文件夹和文件)之间的流 量。

在设计BlueXP边缘缓存部署时、您需要确定在可扩展性、资源可用性和冗余方面适合您环境的内容。BlueXP边 缘缓存核心可通过以下方式部署:

- 独立实例
- 负载分布式设计(冷备用)

请参见 [规模估算准则] 要了解每个配置可以支持的最大 Edge 实例数和用户总数,请执行以下操作:

请咨询NetApp解决方案工程师、了解最适合企业部署的选项。

## 规模估算准则

在配置初始系统时,您需要牢记一些规模估算准则比率。在累积了一些使用历史记录之后,您应重新访问这些比 率,以确保以最佳方式使用系统。其中包括:

- 边线/模芯比率
- 分布式用户/边缘比率
- 分布式用户/核心比率

每个核心实例的边缘实例数

我们的准则建议每个BlueXP边缘缓存核心实例最多包含10个边缘实例、每个BlueXP边缘缓存核心实例最多包 含20个边缘。这在很大程度上取决于最常见工作负载的类型和平均文件大小。在某些情况下、对于比较常见的 工作负载、您可以为每个核心添加更多的边缘实例、但在这种情况下、您应联系您的客户代表、确定如何根据文 件集的类型和大小正确调整边缘和核心实例的数量。

您可以同时利用多个BlueXP边缘缓存边缘和核心实例、根据需求横向扩展基础架构。

#### 每个 **Edge** 实例的并发用户数

BlueXP Edge缓存边缘可处理缓存算法和文件级差分方面的繁重工作。一个边缘实例可以为每个专用\_physicic 性 边缘实例提供多达500个用户、而为专用 virtual 部署提供多达300个用户。这在很大程度上取决于最常见工 作负载的类型和平均文件大小。对于较大的协作文件类型、请根据物理或虚拟部署、确定每个BlueXP Edge缓存 边缘下边界的最大用户数的50%。对于平均文件大小小于1 MB的更常见Office项目、请参考每个边缘的100%用 户上限(具体取决于物理或虚拟部署)。

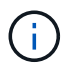

 $(i)$ 

BlueXP边缘缓存边缘可检测它是在虚拟实例上运行还是在物理实例上运行、它会将与本地虚拟文 件共享的SMB连接数限制为最多300或500个并发连接。

每个核心实例的并发用户数

BlueXP边缘缓存核心实例具有极高的可扩展性、建议每个核心使用3、000个并发用户。这在很大程度上取决于 最常见工作负载的类型和平均文件大小。

请咨询NetApp解决方案工程师、了解最适合企业部署的选项。

前提条件

本节所述的前提条件适用于云中安装的组件:BlueXP边缘缓存管理服务器和BlueXP边缘缓存核心。

有关BlueXP边缘缓存边缘前提条件的说明、请参见以下链接:download-gFC-res풴.html#bluexp-edge caching 边缘缓存要求[此处]。

存储平台(卷)

后端存储平台(在本示例中为您部署的Cloud Volumes ONTAP 实例)应显示SMB文件共享。要通过BlueXP边缘缓 存公开的任何共享都必须在共享级别允许"Everyone (任何人)"组完全控制、同时通过NTFS权限限制权限。

如果尚未在 Cloud Volumes ONTAP 实例上至少设置一个 SMB 文件共享,则需要准备好以下信息,以便可以在 安装期间配置此信息:

- Active Directory 域名,名称服务器 IP 地址, Active Directory 管理员凭据。
- 要创建的卷的名称和大小,要创建卷的聚合的名称以及共享名称。

建议卷的大小足以容纳应用程序的总数据集,并能够随着数据集的增长相应地进行扩展。如果工作环境中有多个 聚合,请参见 ["](https://docs.netapp.com/us-en/bluexp-cloud-volumes-ontap/task-manage-aggregates.html)[管理](https://docs.netapp.com/us-en/bluexp-cloud-volumes-ontap/task-manage-aggregates.html)[现](https://docs.netapp.com/us-en/bluexp-cloud-volumes-ontap/task-manage-aggregates.html)[有](https://docs.netapp.com/us-en/bluexp-cloud-volumes-ontap/task-manage-aggregates.html)[聚](https://docs.netapp.com/us-en/bluexp-cloud-volumes-ontap/task-manage-aggregates.html)[合](https://docs.netapp.com/us-en/bluexp-cloud-volumes-ontap/task-manage-aggregates.html)["](https://docs.netapp.com/us-en/bluexp-cloud-volumes-ontap/task-manage-aggregates.html) 确定哪个聚合可为新卷提供最多的可用空间。

#### **BlueXP**边缘缓存管理服务器

BlueXP边缘缓存管理服务器需要通过HTTPS进行外部访问(TCP端口443)、以连接到云提供商订阅服务并访问以 下URL:

- <https://gfcproxyforcm-prod.azurewebsites.net/>
- <https://rest.zuora.com/v1/subscriptions/>
- <https://rest.zuora.com/oauth/token>
- <https://talonazuremicroservices.azurewebsites.net>
- <https://talonlicensing.table.core.windows.net>

要使BlueXP边缘缓存软件正常运行、必须将此端口排除在任何WAN优化设备或防火墙限制策略之外。

BlueXP边缘缓存管理服务器还需要实例的唯一(地理) NetBIOS名称(例如GFC-MS1)。

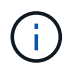

一个管理服务器可支持在不同工作环境中部署的多个BlueXP边缘缓存核心实例。从BlueXP部署 时、每个工作环境都有自己单独的后端存储、并且不包含相同的数据。

#### **BlueXP**边缘缓存核心

BlueXP边缘缓存核心侦听TCP端口范围6618-6630。根据您的防火墙或网络安全组( Network Security Group , NSG )配置,您可能需要明确允许通过入站端口规则访问这些端口。此外、要使BlueXP边缘缓存软件正常运 行、必须将这些端口排除在任何WAN优化设备或防火墙限制策略之外。

BlueXP边缘缓存核心要求如下:

- 实例的唯一(地理) NetBIOS 名称(例如, GFC-Core1 )
- Active Directory domain name
	- 实例应加入Active Directory域。
	- 实例应在BlueXP边缘缓存特定组织单位(OU)中进行管理、并从继承的公司GPO中排除。
- 服务帐户。Core上的服务以特定域用户帐户的身份运行。此帐户(也称为服务帐户)必须在要与BlueXP边缘缓 存核心实例关联的每个SMB服务器上具有以下权限:
	- 配置的服务帐户必须是域用户。

根据网络环境中的限制级别和 GPO, 此帐户可能需要域管理员权限。

- 它必须具有 " 运行即服务 " 权限。
- 密码应设置为 " 永不过期 " 。
- 应禁用(未选中)帐户选项 " 用户必须在下次登录时更改密码 " 。
- 它必须是后端文件服务器内置备份操作员组的成员(通过BlueXP部署时会自动启用此功能)。

#### 许可证管理服务器

- BlueXP边缘缓存许可证管理服务器(LMS)应配置在Microsoft Windows Server 2016标准版或数据中心版 或Windows Server 2019标准版或数据中心版上、最好配置在数据中心或云中的BlueXP边缘缓存核心实例 上。
- 如果您需要单独的BlueXP边缘缓存LMS实例、则需要在原始Microsoft Windows Server实例上安装最新 的BlueXP边缘缓存软件安装包。
- LMS实例需要能够使用HTTPS (TCP端口443)连接到订阅服务(公有 Internet)。
- ・核心和边缘实例需要使用 HTTPS ( TCP 端口 443 )连接到 LMS 实例。

网络(外部访问)

BlueXP边缘缓存LMS需要通过HTTPS (TCP端口443)对以下URL进行外部访问。

- 如果您使用的是基于 GFC 订阅的许可:
	- ∘ <a href="https://rest.zuora.com/v1/subscriptions/&lt;subscription-no&qt" class="bare">https://rest.zuora.com/v1/subscriptions/<subscription-no&gt</a>;
	- <https://rest.zuora.com/oauth/token>
- 如果您使用的是基于 NetApp NSS 的许可:
	- <https://login.netapp.com>
	- [https://login.netapp.com/ms\\_oauth/oauth2/endpoints](https://login.netapp.com/ms_oauth/oauth2/endpoints)
	- [https://login.netapp.com/ms\\_oauth/oauth2/endpoints/oauthservice/tokens](https://login.netapp.com/ms_oauth/oauth2/endpoints/oauthservice/tokens)
- 如果您使用的是基于 NetApp 传统的许可:
	- <https://talonazuremicroservices.azurewebsites.net>

◦ <https://talonlicensing.table.core.windows.net>

#### 网络

- 防火墙: BlueXP边缘缓存边缘和核心实例之间应允许TCP端口。
- BlueXP边缘缓存TCP端口:443 (HTTPS)、6618-6630。
- 必须将网络优化设备(例如Riverbed Steelhead)配置为直通BlueXP边缘缓存专用端口(TCP 6618-6630)。

# <span id="page-9-0"></span>入门

您可以使用BlueXP在工作环境中部署BlueXP边缘缓存管理服务器和核心软件。

# 使用**BlueXP**启用**BlueXP**边缘缓存

在此配置中、您将在使用BlueXP创建Cloud Volumes ONTAP系统的同一工作环境中部署BlueXP边缘缓存管理服 务器和BlueXP边缘缓存核心。

观看 ["](https://www.youtube.com/watch?v=TGIQVssr43A)[此](https://www.youtube.com/watch?v=TGIQVssr43A)[视频](https://www.youtube.com/watch?v=TGIQVssr43A)["](https://www.youtube.com/watch?v=TGIQVssr43A) 以查看从开始到结束的步骤。

快速入门

按照以下步骤快速入门,或者向下滚动到其余部分以了解完整详细信息。

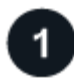

# 部署 **Cloud Volumes ONTAP**

部署Cloud Volumes ONTAP 并配置SMB文件共享。有关详细信息,请参见 ["](https://docs.netapp.com/us-en/bluexp-cloud-volumes-ontap/task-deploying-otc-azure.html)[在](https://docs.netapp.com/us-en/bluexp-cloud-volumes-ontap/task-deploying-otc-azure.html) [Azure](https://docs.netapp.com/us-en/bluexp-cloud-volumes-ontap/task-deploying-otc-azure.html) [中](https://docs.netapp.com/us-en/bluexp-cloud-volumes-ontap/task-deploying-otc-azure.html)[启](https://docs.netapp.com/us-en/bluexp-cloud-volumes-ontap/task-deploying-otc-azure.html)[动](https://docs.netapp.com/us-en/bluexp-cloud-volumes-ontap/task-deploying-otc-azure.html) [Cloud Volumes](https://docs.netapp.com/us-en/bluexp-cloud-volumes-ontap/task-deploying-otc-azure.html) [ONTAP"](https://docs.netapp.com/us-en/bluexp-cloud-volumes-ontap/task-deploying-otc-azure.html), ["](https://docs.netapp.com/us-en/bluexp-cloud-volumes-ontap/task-deploying-otc-aws.html)[在](https://docs.netapp.com/us-en/bluexp-cloud-volumes-ontap/task-deploying-otc-aws.html) [AWS](https://docs.netapp.com/us-en/bluexp-cloud-volumes-ontap/task-deploying-otc-aws.html) [中](https://docs.netapp.com/us-en/bluexp-cloud-volumes-ontap/task-deploying-otc-aws.html)[启](https://docs.netapp.com/us-en/bluexp-cloud-volumes-ontap/task-deploying-otc-aws.html)[动](https://docs.netapp.com/us-en/bluexp-cloud-volumes-ontap/task-deploying-otc-aws.html) [Cloud Volumes ONTAP"](https://docs.netapp.com/us-en/bluexp-cloud-volumes-ontap/task-deploying-otc-aws.html)或 ["](https://docs.netapp.com/us-en/bluexp-cloud-volumes-ontap/task-deploying-gcp.html)[在](https://docs.netapp.com/us-en/bluexp-cloud-volumes-ontap/task-deploying-gcp.html) [Google Cloud](https://docs.netapp.com/us-en/bluexp-cloud-volumes-ontap/task-deploying-gcp.html) [中](https://docs.netapp.com/us-en/bluexp-cloud-volumes-ontap/task-deploying-gcp.html)[启](https://docs.netapp.com/us-en/bluexp-cloud-volumes-ontap/task-deploying-gcp.html)[动](https://docs.netapp.com/us-en/bluexp-cloud-volumes-ontap/task-deploying-gcp.html) [Cloud Volumes ONTAP"](https://docs.netapp.com/us-en/bluexp-cloud-volumes-ontap/task-deploying-gcp.html)。

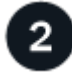

# 部署**BlueXP**边缘缓存管理服务器

在与BlueXP边缘缓存管理服务器实例相同的工作环境中部署Cloud Volumes ONTAP实例。

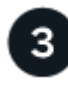

# 部署**BlueXP**边缘缓存核心

在与Cloud Volumes ONTAP实例相同的工作环境中部署BlueXP边缘缓存核心的一个或多个实例、并将其加入您 的Active Directory域。

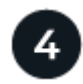

### 许可**BlueXP**边缘缓存

在BlueXP Edge缓存核心实例上配置BlueXP Edge缓存许可证管理服务器(LMS)服务。要激活您的订阅,您需要 使用您的 NSS 凭据或 NetApp 提供的客户 ID 和订阅编号。

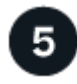

# 部署**BlueXP**边缘缓存边缘实例

请参见 ["](#page-25-0)[部署](#page-25-0)[BlueXP](#page-25-0)[边缘缓存边缘实例](#page-25-0)["](#page-25-0) 在每个远程位置部署BlueXP边缘缓存边缘实例。此步骤不能使 用BlueXP完成。

#### 将 **Cloud Volumes ONTAP** 部署为您的存储平台

BlueXP边缘缓存支持在Azure、AWS和Google Cloud中部署Cloud Volumes ONTAP。有关详细的前提条件,要 求和部署说明,请参见 ["](https://docs.netapp.com/us-en/bluexp-cloud-volumes-ontap/task-deploying-otc-azure.html)[在](https://docs.netapp.com/us-en/bluexp-cloud-volumes-ontap/task-deploying-otc-azure.html) [Azure](https://docs.netapp.com/us-en/bluexp-cloud-volumes-ontap/task-deploying-otc-azure.html) [中](https://docs.netapp.com/us-en/bluexp-cloud-volumes-ontap/task-deploying-otc-azure.html)[启](https://docs.netapp.com/us-en/bluexp-cloud-volumes-ontap/task-deploying-otc-azure.html)[动](https://docs.netapp.com/us-en/bluexp-cloud-volumes-ontap/task-deploying-otc-azure.html) [Cloud Volumes ONTAP"](https://docs.netapp.com/us-en/bluexp-cloud-volumes-ontap/task-deploying-otc-azure.html), ["](https://docs.netapp.com/us-en/bluexp-cloud-volumes-ontap/task-deploying-otc-aws.html)[在](https://docs.netapp.com/us-en/bluexp-cloud-volumes-ontap/task-deploying-otc-aws.html) [AWS](https://docs.netapp.com/us-en/bluexp-cloud-volumes-ontap/task-deploying-otc-aws.html) [中](https://docs.netapp.com/us-en/bluexp-cloud-volumes-ontap/task-deploying-otc-aws.html)[启](https://docs.netapp.com/us-en/bluexp-cloud-volumes-ontap/task-deploying-otc-aws.html)[动](https://docs.netapp.com/us-en/bluexp-cloud-volumes-ontap/task-deploying-otc-aws.html) [Cloud Volumes ONTAP"](https://docs.netapp.com/us-en/bluexp-cloud-volumes-ontap/task-deploying-otc-aws.html) 或 ["](https://docs.netapp.com/us-en/bluexp-cloud-volumes-ontap/task-deploying-gcp.html)[在](https://docs.netapp.com/us-en/bluexp-cloud-volumes-ontap/task-deploying-gcp.html) [Google Cloud](https://docs.netapp.com/us-en/bluexp-cloud-volumes-ontap/task-deploying-gcp.html) [中](https://docs.netapp.com/us-en/bluexp-cloud-volumes-ontap/task-deploying-gcp.html)[启](https://docs.netapp.com/us-en/bluexp-cloud-volumes-ontap/task-deploying-gcp.html)[动](https://docs.netapp.com/us-en/bluexp-cloud-volumes-ontap/task-deploying-gcp.html) [Cloud Volumes ONTAP"](https://docs.netapp.com/us-en/bluexp-cloud-volumes-ontap/task-deploying-gcp.html)

请注意以下BlueXP边缘缓存附加要求:

• 您应在 Cloud Volumes ONTAP 实例上配置 SMB 文件共享。

如果未在此实例上设置SMB文件共享、则在安装BlueXP边缘缓存组件期间、系统会提示您配置SMB共享。

#### 在您的工作环境中启用**BlueXP**边缘缓存

安装向导将引导您完成部署BlueXP边缘缓存管理服务器实例和BlueXP边缘缓存核心实例的步骤、如下所示。

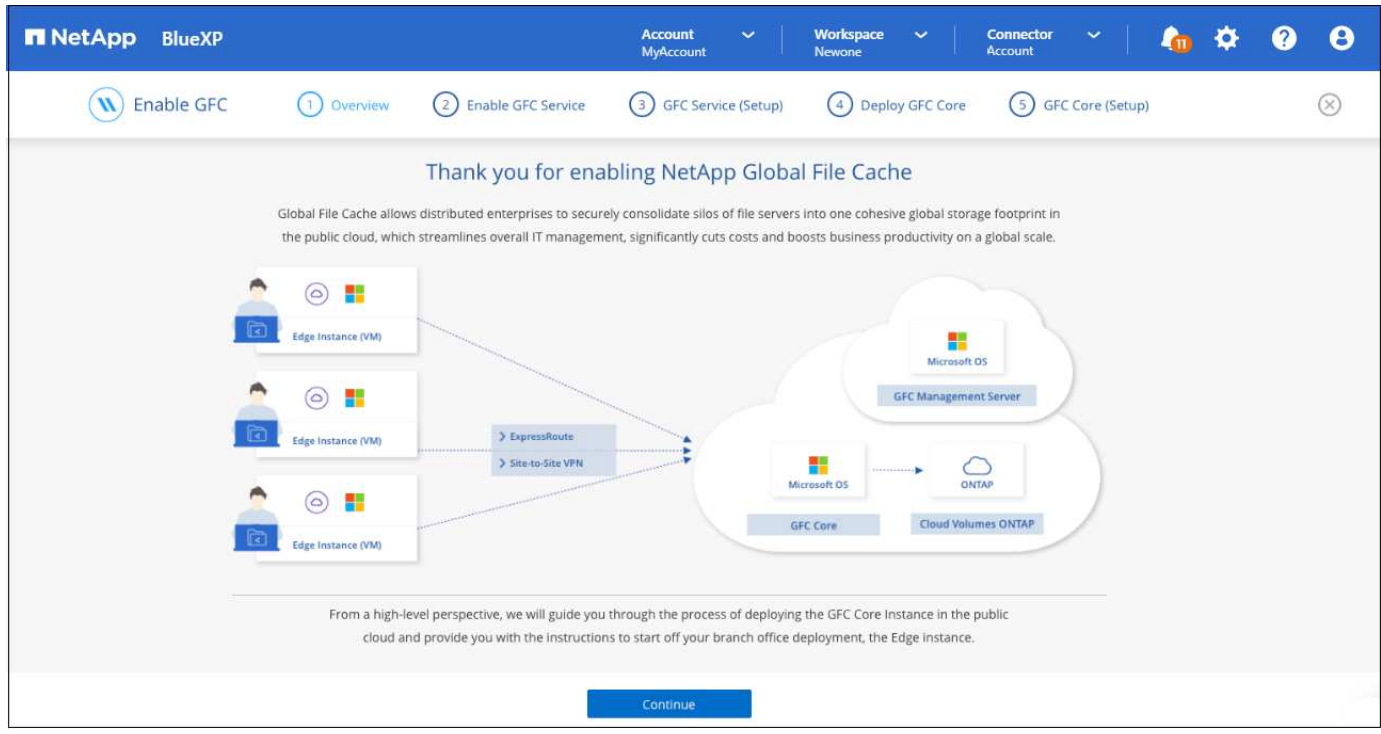

步骤

- 1. 选择部署 Cloud Volumes ONTAP 的工作环境。
- 2. 在服务面板中,单击 Edge caching 服务的\*Enable\*。

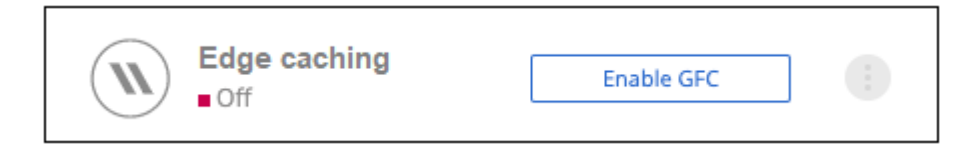

- 3. 阅读概述页面,然后单击 \* 继续 \* 。
- 4. 如果 Cloud Volumes ONTAP 实例上没有可用的 SMB 共享, 系统将提示您输入 SMB 服务器和 SMB 共享详 细信息以立即创建共享。有关 SMB 配置的详细信息,请参见 ["](#page-6-0)[存储平台](#page-6-0)["](#page-6-0)。

## 完成后,单击 \* 继续 \* 以创建 SMB 共享。

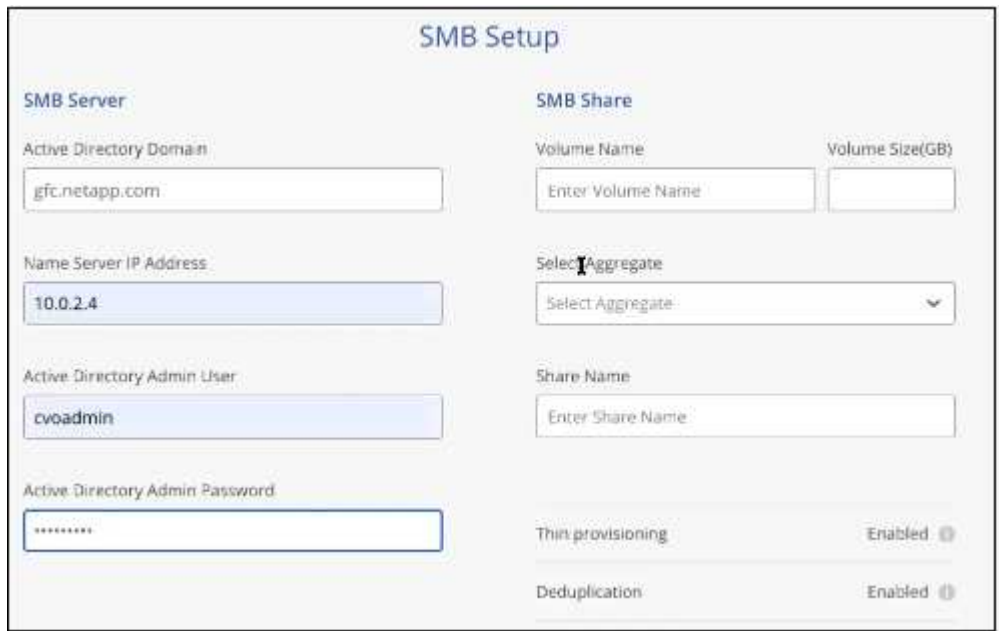

5. 在全局文件缓存服务页面上,输入计划部署的全局文件缓存边缘实例的数量,然后确保您的系统满足网络配 置和防火墙规则, Active Directory 设置和防病毒排除的要求。请参见 ["](#page-6-0)[前](#page-6-0)[提](#page-6-0)[条](#page-6-0)[件](#page-6-0)["](#page-6-0) 有关详细信息:

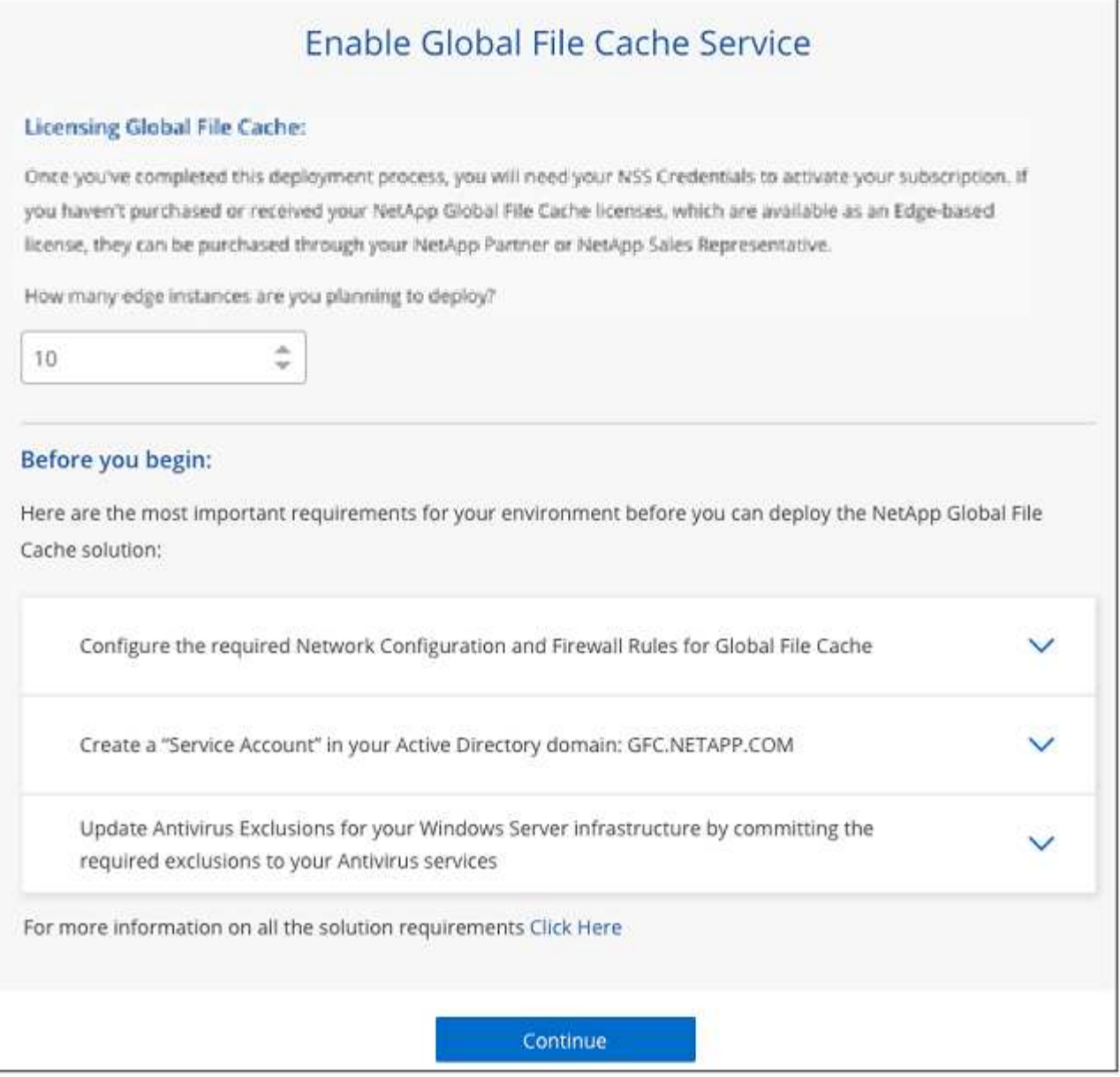

- 6. 确认已满足要求或您已获得满足这些要求的信息后,单击 \* 继续 \* 。
- 7. 输入用于访问BlueXP Edge缓存管理服务器VM的管理员凭据、然后单击\*启用GFC服务\*。对于Azure 和Google Cloud、您可以输入凭据作为用户名和密码;对于AWS、请选择相应的密钥对。您可以根据需要更 改 VM/ 实例名称。

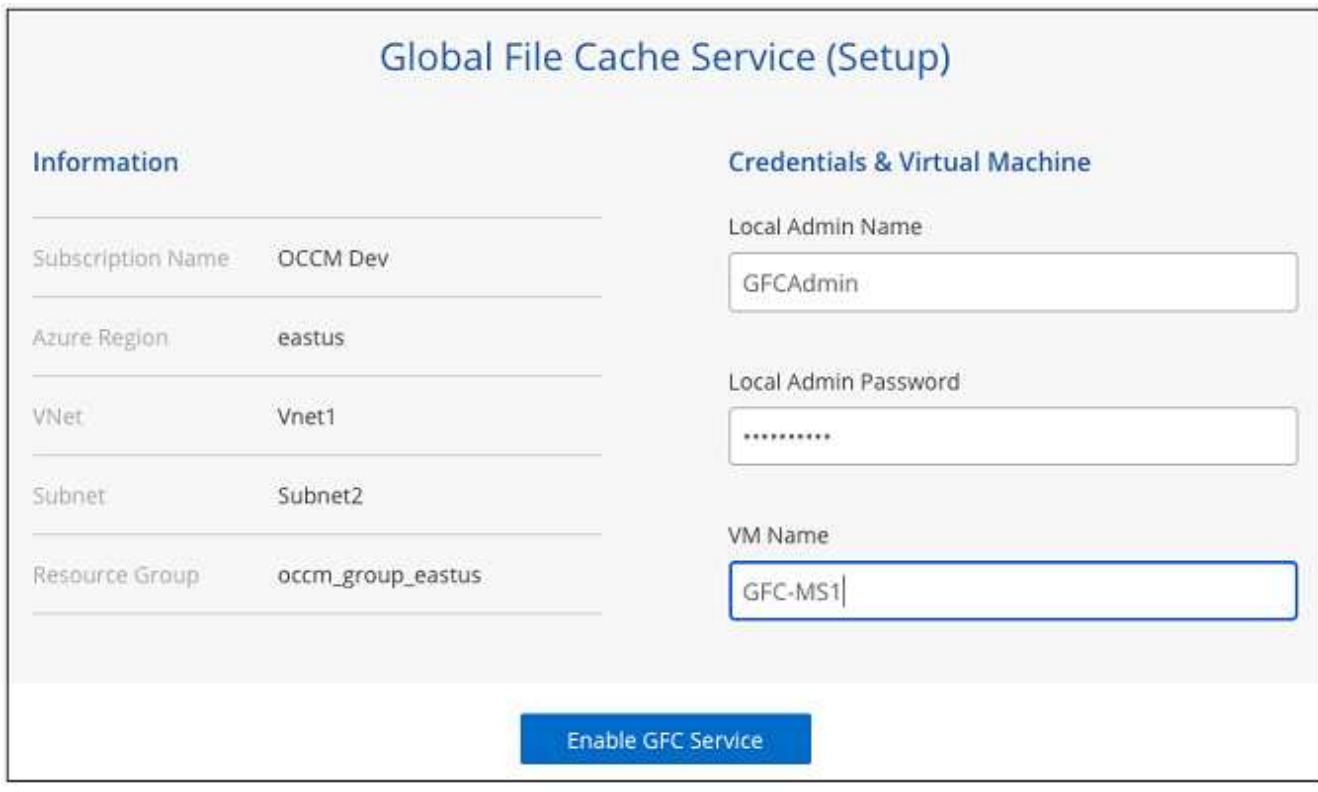

- 8. 成功部署BlueXP Edge缓存管理服务后、单击\*继续\*。
- 9. 对于BlueXP边缘缓存核心、输入要加入Active Directory域的管理员用户凭据以及服务帐户用户凭据。然后单 击 \* 继续 \* 。
	- BlueXP边缘缓存核心实例必须部署在与Cloud Volumes ONTAP实例相同的Active Directory域中。
	- 此服务帐户是域用户,它是 Cloud Volumes ONTAP 实例上 BUILTIN\Backup Operators 组的一部分。

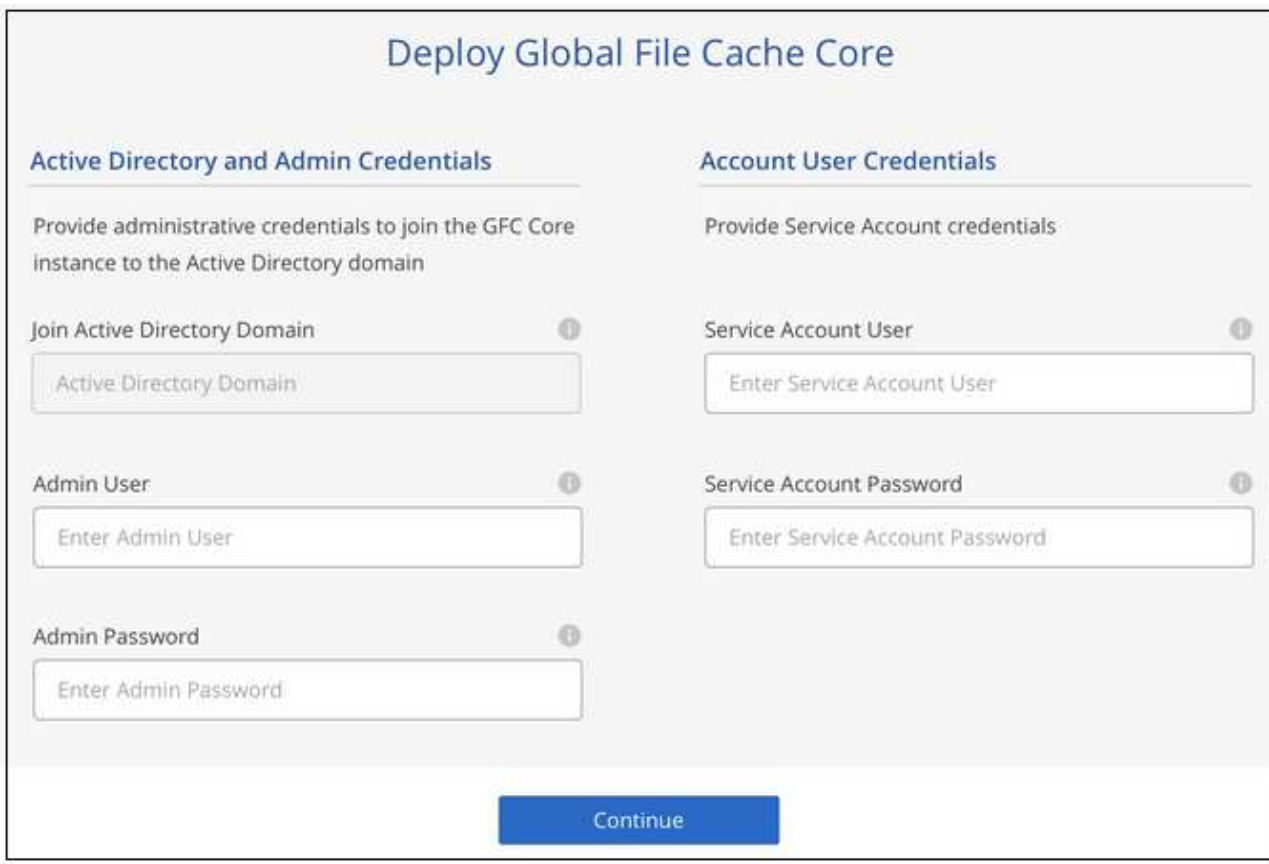

10. 输入用于访问BlueXP Edge缓存核心虚拟机的管理员凭据、然后单击\*部署GFC Core\*。对于Azure和Google Cloud、您可以输入凭据作为用户名和密码;对于AWS、请选择相应的密钥对。您可以根据需要更改 VM/ 实 例名称。

# Global File Cache Core (Setup)

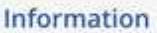

Subscription Name Subscription\_1234567891234...

East US | Virginia Region

**VNet** VNet\_1234567

Subnet-10.0.0.0/24

Resource Group Resource Group 1 **Credentials & Virtual Machine** 

Local Admin Name

Admin@netapp.com

Local Admin Password

\*\*\*\*\*\*\*\*

VM Name

GFC-CORE-1234

Local Admin Name & Password are inherited from the Global File Cache Management Service. The Virtual Machine Name is associated to your Cloud Manager Account

Deploy GFC Core

11. 成功部署BlueXP Edge缓存核心后、单击\*转至信息板\*。

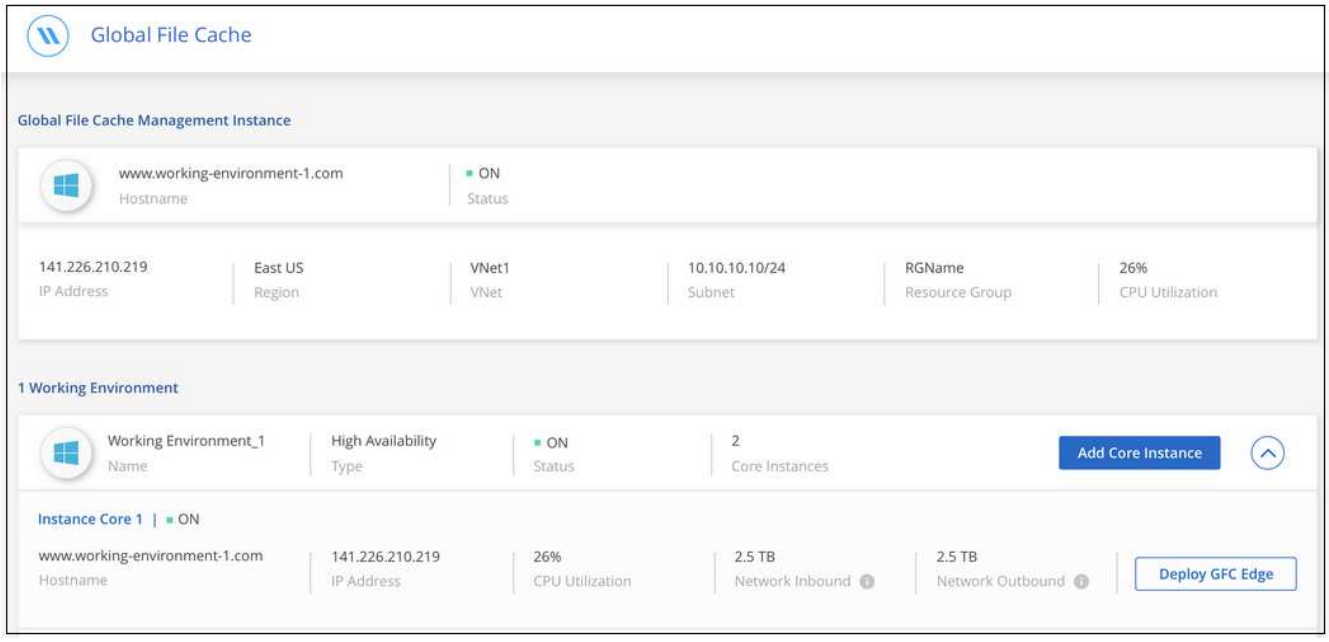

信息板显示管理服务器实例和核心实例均为 \* 启用 \* 且正常运行。

在使用BlueXP边缘缓存之前、您需要在BlueXP边缘缓存核心实例上配置BlueXP边缘缓存许可证管理服务 器(LMS)服务。要激活您的订阅,您需要使用您的 NSS 凭据或 NetApp 提供的客户 ID 和订阅编号。

在此示例中,我们将在您刚刚部署在公有云中的核心实例上配置 LMS 服务。此过程是一次性完成的,用于设置 您的 LMS 服务。

步骤

- 1. 使用以下URL打开BlueXP Edge缓存核心(您指定为LMS服务的核心)上的Global File Cache License Registration (全局文件缓存许可证注册)页面。将\_BlueXP\_替换为<ip\_address>边缘缓存核心的IP地址 : https://<ip\_address>/lms/api/v1/config/lmsconfig.html[]
- 2. 单击 \* " 继续访问此网站(不建议) "\* 继续。此时将显示一个页面,用于配置 LMS 或检查现有许可证信 息。

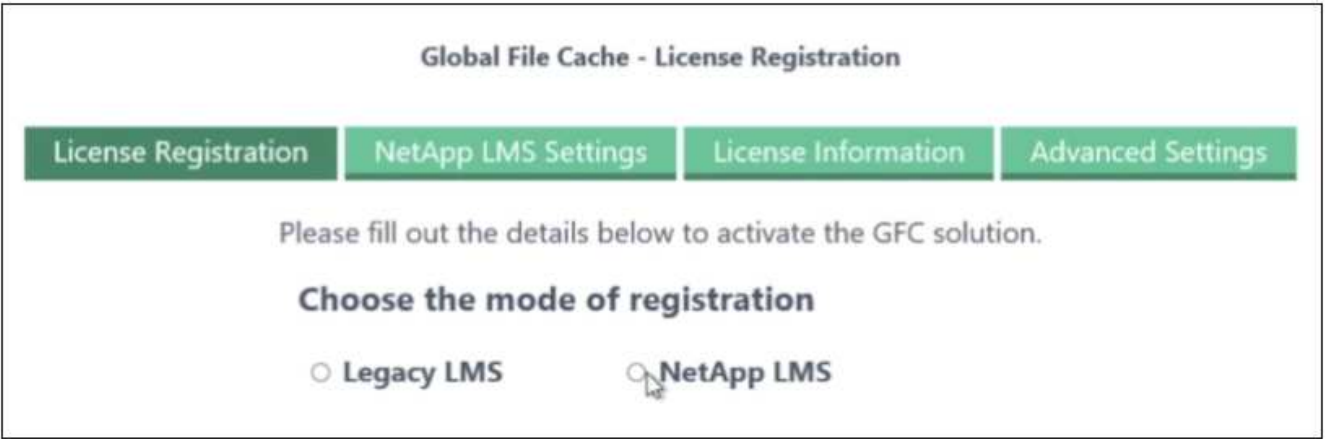

- 3. 选择注册模式:
	- "NetApp LMS"用于从NetApp或其认证合作伙伴购买NetApp BlueXP Edge缓存许可证的客户。(首选)

◦ 对于通过 NetApp 支持获得客户 ID 的现有客户或试用客户,可以使用 " 原有 LMS " 。(此选项已弃用。  $)$ 

4. 在此示例中,单击 \* NetApp LMS\* ,输入您的客户 ID (最好是您的电子邮件地址),然后单击 \* 注册 LMS\* 。

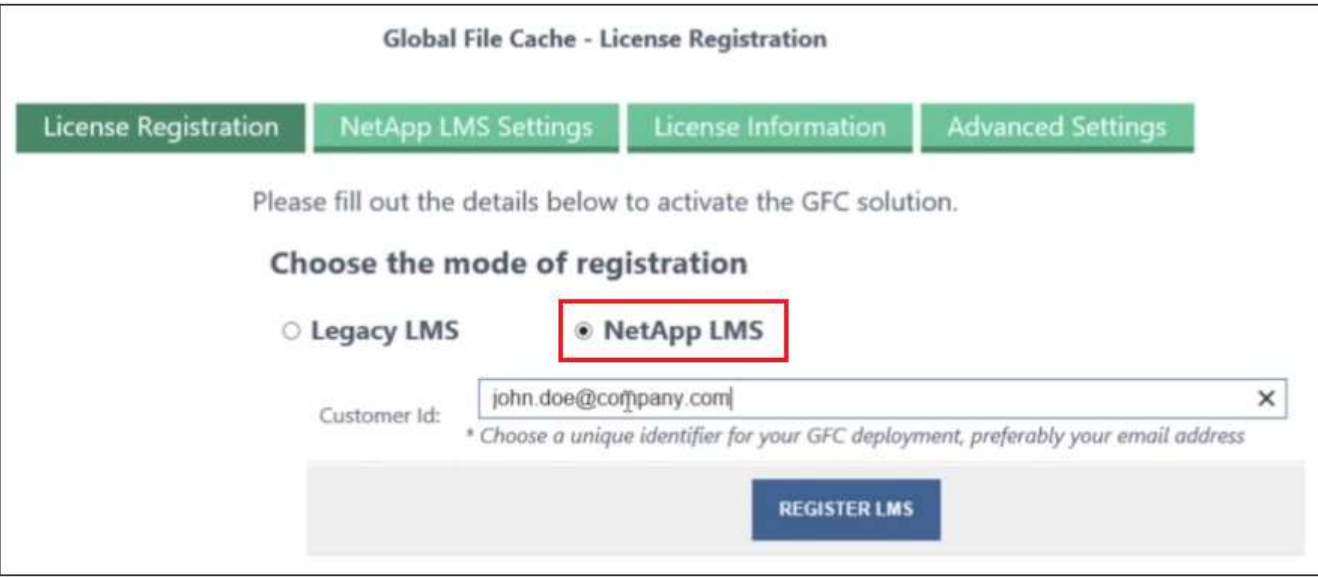

5. 查看 NetApp 发送的确认电子邮件,其中包含您的 GFC 软件订阅编号和序列号。

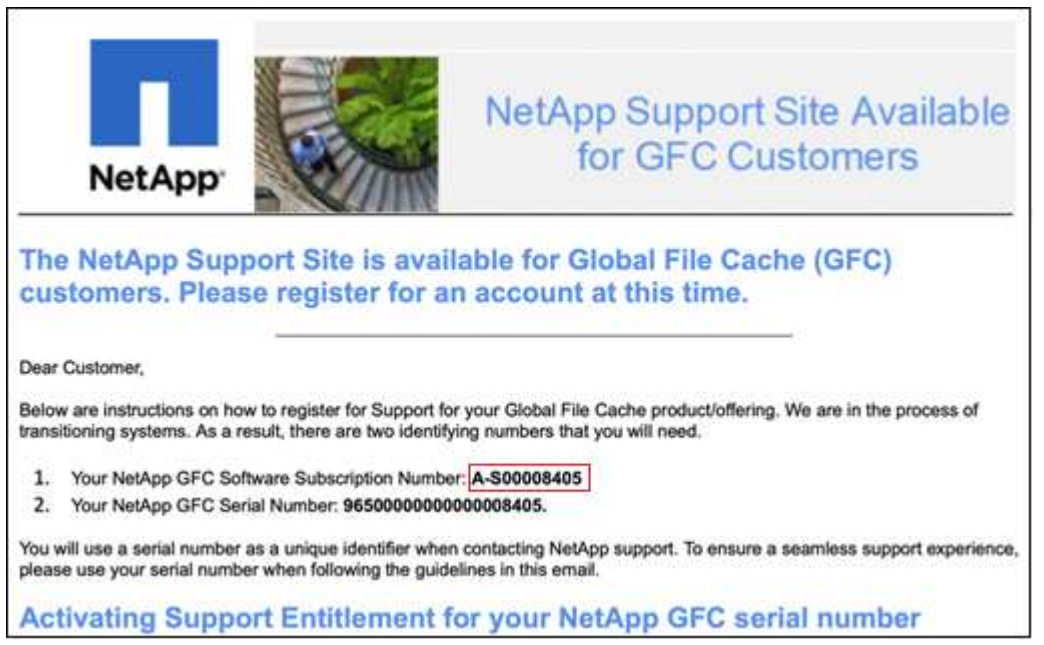

- 6. 单击 \* NetApp LMS 设置 \* 选项卡。
- 7. 选择 \* GFC 许可证订阅 \* , 输入您的 GFC 软件订阅编号, 然后单击 \* 提交 \* 。

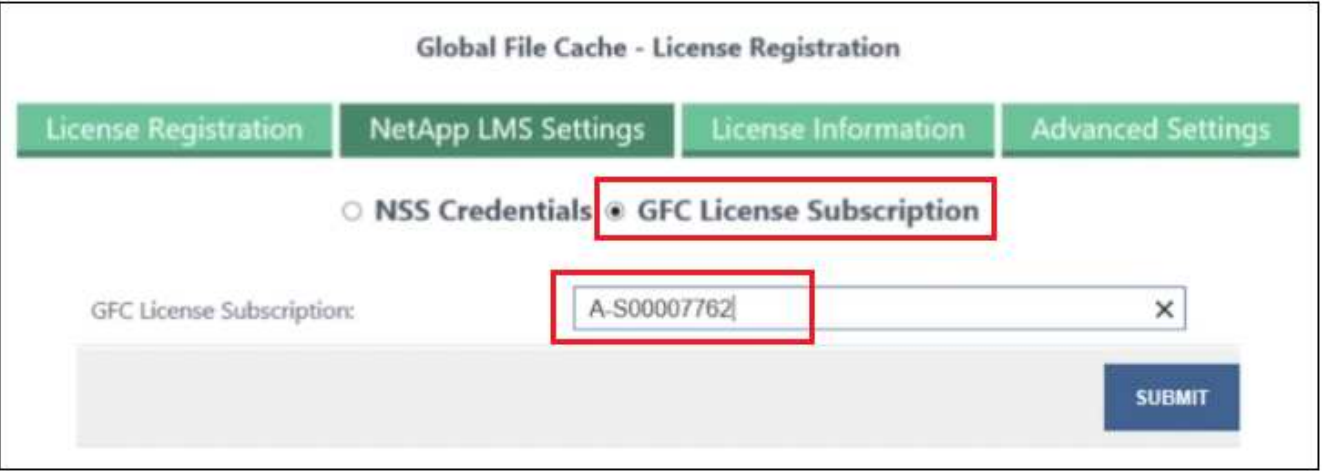

您将看到一条消息,指出您的 GFC 许可证订阅已成功注册并已激活此 LMS 实例。此后购买的任何产品将自 动添加到 GFC 许可证订阅中。

8. 您也可以单击 \* 许可证信息 \* 选项卡查看所有 GFC 许可证信息。

下一步是什么?

如果您已确定需要部署多个BlueXP边缘缓存核心以支持您的配置、请从信息板中单击\*添加核心实例\*并按照部 署向导进行操作。

完成核心部署后,您需要 ["](#page-20-0)[部署](#page-20-0)[BlueXP](#page-20-0)[边缘缓存边缘实例](#page-20-0)["](#page-20-0) 在每个远程办公室中。

部署其他核心实例

如果您的配置由于Edge实例数量众多而需要安装多个BlueXP边缘缓存Core、则可以向工作环境添加另一个 Core。

在部署 Edge 实例时,您将配置一些实例以连接到第一个核心,而另一些实例则连接到第二个核心。这两个核心 实例都可访问工作环境中的同一后端存储(您的 Cloud Volumes ONTAP 实例)。

1. 在全局文件缓存信息板中,单击 \* 添加核心实例 \* 。

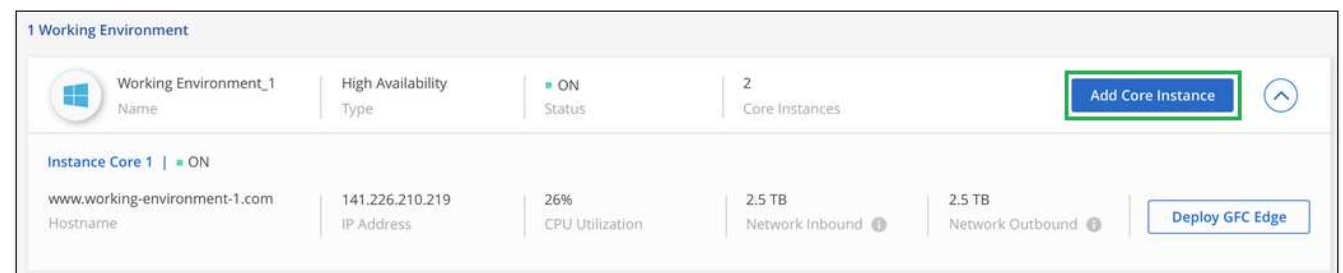

- 2. 输入要加入 Active Directory 域的管理员用户凭据以及服务帐户用户凭据。然后单击 \* 继续 \* 。
	- BlueXP边缘缓存核心实例必须与Cloud Volumes ONTAP实例位于同一Active Directory域中。
	- 此服务帐户是域用户,它是 Cloud Volumes ONTAP 实例上 BUILTIN\Backup Operators 组的一部分。

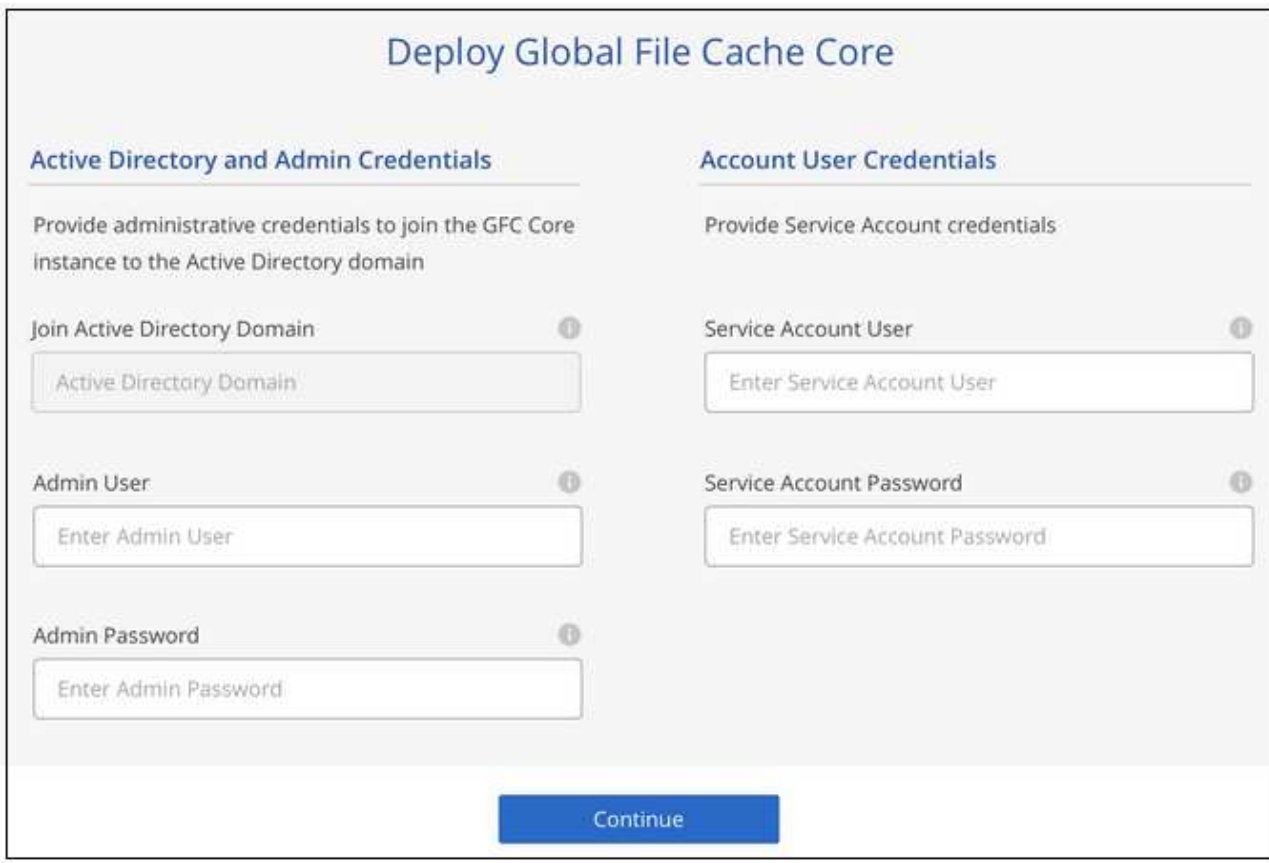

3. 输入用于访问BlueXP Edge缓存核心虚拟机的管理员凭据、然后单击\*部署GFC Core\*。对于Azure和Google Cloud、您可以输入凭据作为用户名和密码;对于AWS、请选择相应的密钥对。您可以根据需要更改虚拟机 名称。

# Global File Cache Core (Setup)

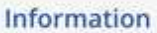

Subscription\_1234567891234... Subscription Name

East US | Virginia Region

**VNet** VNet\_1234567

10.0.0.0/24 Subnet

Resource Group Resource Group 1

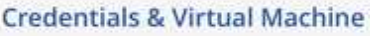

Local Admin Name

Admin@netapp.com

Local Admin Password

\*\*\*\*\*\*\*\*

VM Name

GFC-CORE-1234

Local Admin Name & Password are inherited from the Global File Cache Management Service. The Virtual Machine Name is associated to your Cloud Manager Account

Deploy GFC Core

4. 成功部署BlueXP Edge缓存核心后、单击\*转至信息板\*。

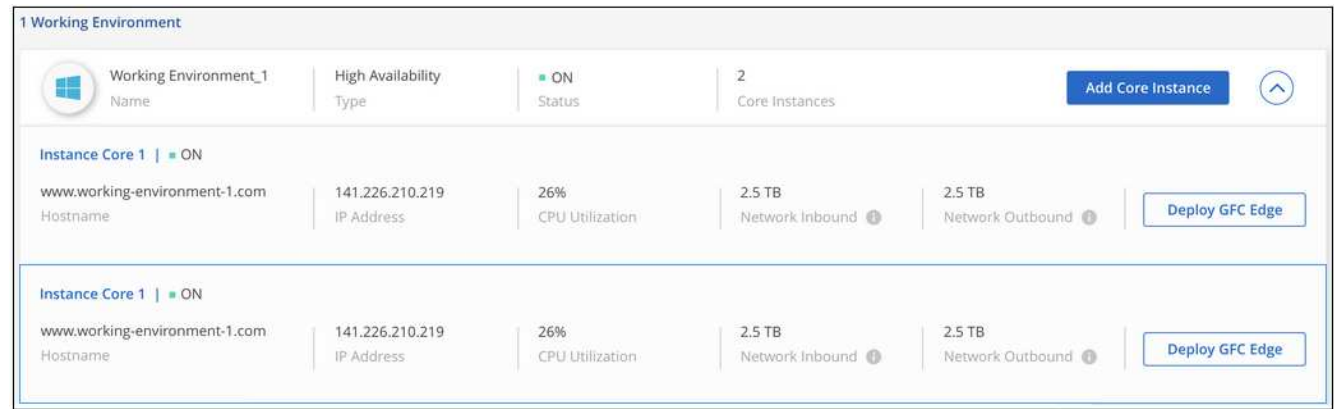

信息板反映了工作环境的第二个核心实例。

# <span id="page-20-0"></span>开始部署**BlueXP**边缘缓存边缘实例之前

开始在远程办公室安装BlueXP Edge缓存边缘软件之前、您需要了解许多要求。

# 下载所需资源

下载计划在分支机构中使用的BlueXP边缘缓存虚拟模板、软件安装包和其他参考文档:

• Windows Server 2016 虚拟模板:

["](https://repo.cloudsync.netapp.com/gfc/2k16-2_3_0-55.zip)[包括](https://repo.cloudsync.netapp.com/gfc/2k16-2_3_0-55.zip) [NetApp GFC](https://repo.cloudsync.netapp.com/gfc/2k16-2_3_0-55.zip) [\(](https://repo.cloudsync.netapp.com/gfc/2k16-2_3_0-55.zip) [VMware vSphere 6.5](https://repo.cloudsync.netapp.com/gfc/2k16-2_3_0-55.zip) [及更](https://repo.cloudsync.netapp.com/gfc/2k16-2_3_0-55.zip)[高版](https://repo.cloudsync.netapp.com/gfc/2k16-2_3_0-55.zip)[本](https://repo.cloudsync.netapp.com/gfc/2k16-2_3_0-55.zip)[\)](https://repo.cloudsync.netapp.com/gfc/2k16-2_3_0-55.zip)[的](https://repo.cloudsync.netapp.com/gfc/2k16-2_3_0-55.zip) [Windows Server 2016 .OVA"](https://repo.cloudsync.netapp.com/gfc/2k16-2_3_0-55.zip) ["](https://repo.cloudsync.netapp.com/gfc/2k16_GFC_2_3_0_55IMAGE.zip)[包括](https://repo.cloudsync.netapp.com/gfc/2k16_GFC_2_3_0_55IMAGE.zip) [NetApp GFC](https://repo.cloudsync.netapp.com/gfc/2k16_GFC_2_3_0_55IMAGE.zip) [\(](https://repo.cloudsync.netapp.com/gfc/2k16_GFC_2_3_0_55IMAGE.zip) [Microsoft Hyper-V](https://repo.cloudsync.netapp.com/gfc/2k16_GFC_2_3_0_55IMAGE.zip) [\)](https://repo.cloudsync.netapp.com/gfc/2k16_GFC_2_3_0_55IMAGE.zip) [的](https://repo.cloudsync.netapp.com/gfc/2k16_GFC_2_3_0_55IMAGE.zip) [Windows Server 2016 .vhdx"](https://repo.cloudsync.netapp.com/gfc/2k16_GFC_2_3_0_55IMAGE.zip)

• Windows Server 2019 虚拟模板:

["](https://repo.cloudsync.netapp.com/gfc/2k19-2_3_0-55.zip)[包括](https://repo.cloudsync.netapp.com/gfc/2k19-2_3_0-55.zip) [NetApp GFC](https://repo.cloudsync.netapp.com/gfc/2k19-2_3_0-55.zip) [\(](https://repo.cloudsync.netapp.com/gfc/2k19-2_3_0-55.zip) [VMware vSphere 6.5](https://repo.cloudsync.netapp.com/gfc/2k19-2_3_0-55.zip) [及更](https://repo.cloudsync.netapp.com/gfc/2k19-2_3_0-55.zip)[高版](https://repo.cloudsync.netapp.com/gfc/2k19-2_3_0-55.zip)[本](https://repo.cloudsync.netapp.com/gfc/2k19-2_3_0-55.zip)[\)](https://repo.cloudsync.netapp.com/gfc/2k19-2_3_0-55.zip)[的](https://repo.cloudsync.netapp.com/gfc/2k19-2_3_0-55.zip) [Windows Server 2019 .OVA"](https://repo.cloudsync.netapp.com/gfc/2k19-2_3_0-55.zip) ["](https://repo.cloudsync.netapp.com/gfc/2k19_GFC_2_3_0_55IMAGE.zip)[包括](https://repo.cloudsync.netapp.com/gfc/2k19_GFC_2_3_0_55IMAGE.zip) [NetApp GFC](https://repo.cloudsync.netapp.com/gfc/2k19_GFC_2_3_0_55IMAGE.zip) [\(](https://repo.cloudsync.netapp.com/gfc/2k19_GFC_2_3_0_55IMAGE.zip) [Microsoft Hyper-V](https://repo.cloudsync.netapp.com/gfc/2k19_GFC_2_3_0_55IMAGE.zip) [\)](https://repo.cloudsync.netapp.com/gfc/2k19_GFC_2_3_0_55IMAGE.zip) [的](https://repo.cloudsync.netapp.com/gfc/2k19_GFC_2_3_0_55IMAGE.zip) [Windows Server 2019 .vhdx"](https://repo.cloudsync.netapp.com/gfc/2k19_GFC_2_3_0_55IMAGE.zip)

• BlueXP Edge缓存边缘软件:

["NetApp GFC](https://repo.cloudsync.netapp.com/gfc/GFC-2-3-0-55-Release.exe) [软](https://repo.cloudsync.netapp.com/gfc/GFC-2-3-0-55-Release.exe)[件安装包](https://repo.cloudsync.netapp.com/gfc/GFC-2-3-0-55-Release.exe) [\(](https://repo.cloudsync.netapp.com/gfc/GFC-2-3-0-55-Release.exe).exe[\)](https://repo.cloudsync.netapp.com/gfc/GFC-2-3-0-55-Release.exe) ["](https://repo.cloudsync.netapp.com/gfc/GFC-2-3-0-55-Release.exe)

• 适用于Cloud Insights 的全局文件缓存信息板:

["NetApp GFC Cloud Insights](https://repo.cloudsync.netapp.com/gfc/ci-gfc-dashboards.zip) [信息](https://repo.cloudsync.netapp.com/gfc/ci-gfc-dashboards.zip)[板](https://repo.cloudsync.netapp.com/gfc/ci-gfc-dashboards.zip)[\(.ZIP\)"](https://repo.cloudsync.netapp.com/gfc/ci-gfc-dashboards.zip)

- 全局文件缓存文档:
	- ["](https://repo.cloudsync.netapp.com/gfc/Global%20File%20Cache%202.3.0%20User%20Guide.pdf)[《](https://repo.cloudsync.netapp.com/gfc/Global%20File%20Cache%202.3.0%20User%20Guide.pdf) [NetApp](https://repo.cloudsync.netapp.com/gfc/Global%20File%20Cache%202.3.0%20User%20Guide.pdf) [全局文件缓存用户指南》](https://repo.cloudsync.netapp.com/gfc/Global%20File%20Cache%202.3.0%20User%20Guide.pdf)[\(](https://repo.cloudsync.netapp.com/gfc/Global%20File%20Cache%202.3.0%20User%20Guide.pdf) [.PDF](https://repo.cloudsync.netapp.com/gfc/Global%20File%20Cache%202.3.0%20User%20Guide.pdf) [\)](https://repo.cloudsync.netapp.com/gfc/Global%20File%20Cache%202.3.0%20User%20Guide.pdf)["](https://repo.cloudsync.netapp.com/gfc/Global%20File%20Cache%202.3.0%20User%20Guide.pdf)

["](#page-25-0)[请](#page-25-0)[按照](#page-25-0)[以下](#page-25-0)[步骤](#page-25-0)[操](#page-25-0)[作](#page-25-0)["](#page-25-0) 升级BlueXP Edge缓存Edge软件。

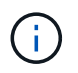

在Windows Server 2016上部署BlueXP边缘缓存时、应使用.NET Framework 4.8和Windows WebView2 Framework。

# 设计和部署**BlueXP Edge**缓存边缘

根据您的要求、您可能需要根据分支机构中的并发用户会话部署一个或多个边缘实例。边缘实例向分支机构内的 最终用户提供虚拟文件共享、该共享已从关联的BlueXP边缘缓存核心实例透明扩展。BlueXP边缘缓存边缘应包 含 D:\ NTFS卷、其中包含分支机构内的缓存文件。

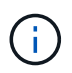

对于BlueXP Edge缓存边缘、了解非常重要 ["](#page-6-0)[规](#page-6-0)[模](#page-6-0)[估算准](#page-6-0)[则](#page-6-0)["](#page-6-0)。这将有助于您为BlueXP边缘缓存部 署制定正确的设计。您还需要确定在规模、资源可用性和冗余方面哪些适合您的环境。

#### **BlueXP**边缘缓存边缘实例

在部署BlueXP边缘缓存边缘实例时、您需要通过部署Windows Server 2016 Standard或Datacenter Edition 、Windows Server 2019 Standard或Datacenter Edition或使用边缘缓存来配置单个VM .OVA 或 .VHD 模板、其 中包括所选的Windows Server操作系统和BlueXP边缘缓存软件。

#### 快速步骤

1. 部署BlueXP边缘缓存虚拟模板、Windows Server 2016虚拟机或Windows Server 2019 Standard 或Datacenter版本。

- 2. 确保虚拟机已连接到网络,已加入域并可通过 RDP 访问。
- 3. 安装最新的BlueXP Edge缓存Edge软件。
- 4. 确定BlueXP边缘缓存管理服务器和核心实例。
- 5. 配置BlueXP边缘缓存边缘实例。

#### **BlueXP Edge**缓存边缘要求

BlueXP边缘缓存边缘可在支持Windows Server 2016和2019的所有平台上运行、为企业远程办公室及其他地方 简化了IT。至关重要的是、只要满足一些基本级别的要求、几乎在所有情况下都可以在现有硬件基础架构、虚拟 化或混合/公共云环境中部署BlueXP边缘缓存。

要使Edge以最佳状态运行、需要以下硬件和软件资源。有关整体规模估算准则的详细信息,请参见 ["](#page-6-0)[规](#page-6-0)[模](#page-6-0)[估算准](#page-6-0) [则](#page-6-0)["](#page-6-0)。

#### 经过加固的服务器设备

BlueXP边缘缓存安装包可在任何Microsoft Windows Server实例上创建一个强化软件设备。不卸载 BlueXP边缘 缓存包。卸载BlueXP边缘缓存将影响服务器实例的功能、并且可能需要完全重建服务器实例。

#### 物理硬件要求

- 至少8个CPU核
- 最小32 GB RAM
- 专用单个或冗余 1 Gbps NIC
- 10K RPM SAS HDD 或 SSD (首选)
- 启用了回写缓存功能的 RAID 控制器

#### 虚拟部署要求

从存储子系统的角度来看,虚拟机管理程序平台的性能可能会下降(例如延迟)。为了使用BlueXP边缘缓存获 得最佳性能、建议使用具有SSD的物理服务器实例。

为了在虚拟环境中获得最佳性能,除了物理主机要求之外,还必须满足以下要求和资源预留:

Microsoft Hyper-V 2012 R2 及更高版本:

- 处理器(CPU):CPU必须设置为\*静态\*:最少8个vCPU核。
- 内存(RAM):最小:32 GB设置为\*Static\*。
- 硬盘配置:硬盘必须配置为 \* 固定磁盘 \* 。

VMware vSphere 6.x 及更高版本:

- 处理器( CPU ):必须设置 CPU 周期预留。最低:8个vCPU核@ 10000 MHz。
- 内存(RAM):最低:预留32 GB。
- 硬盘配置:
- 磁盘配置必须设置为 \* 厚配置主动置零 \* 。
- 硬盘共享必须设置为 \* 高 \* 。
- 必须使用vSphere Client将devices.hotplug设置为\*False,以防止Microsoft Windows将BlueXP边缘缓存 驱动器显示为可移动驱动器。
- 网络连接:必须将网络接口设置为 \* 。 VMXNET3\* (可能需要 VM 工具)。

Edge在Windows Server 2016和2019上运行、因此虚拟化平台需要支持操作系统、并与可提高VM子操作系统性 能和VM管理(如VM Tools)的实用程序集成。

#### 分区规模估算要求

- C : \ 最小 250 GB (系统 / 启动卷)
- D : \ 最小 1 TB (用于全局文件缓存智能文件缓存的单独数据卷 \* )
- •最小大小是活动数据集的 2 倍。缓存卷( D:\)可以扩展,并且仅受 Microsoft Windows NTFS 文件系统 限制。

全局文件缓存智能文件缓存磁盘要求

全局文件缓存智能文件缓存磁盘( D : \ )上的磁盘延迟应为每个并发用户提供小于 0.5 毫秒的平均 I/O 磁盘延 迟和 1 MiBps 吞吐量。

有关详细信息,请参见 ["](https://repo.cloudsync.netapp.com/gfc/Global%20File%20Cache%202.3.0%20User%20Guide.pdf)[《](https://repo.cloudsync.netapp.com/gfc/Global%20File%20Cache%202.3.0%20User%20Guide.pdf) [NetApp](https://repo.cloudsync.netapp.com/gfc/Global%20File%20Cache%202.3.0%20User%20Guide.pdf) [全局文件缓存用户指南》](https://repo.cloudsync.netapp.com/gfc/Global%20File%20Cache%202.3.0%20User%20Guide.pdf)["](https://repo.cloudsync.netapp.com/gfc/Global%20File%20Cache%202.3.0%20User%20Guide.pdf)。

网络

• 防火墙: 应允许在BlueXP边缘缓存边缘和管理服务器与核心实例之间使用TCP端口。

BlueXP边缘缓存TCP端口:443 (HTTPS - LMS)、6618 - 6630。

• 必须将网络优化设备(例如Riverbed Steelhead)配置为直通BlueXP边缘缓存专用端口(TCP 6618-6630)。

#### 客户端工作站和应用程序最佳实践

BlueXP边缘缓存透明地集成到客户环境中、允许用户使用运行企业级应用程序的客户端工作站访问集中式数 据。使用BlueXP边缘缓存、数据可通过直接驱动器映射或DFS命名空间进行访问。有关BlueXP边缘缓存网络结 构、智能文件缓存和软件关键方面的详细信息、请参阅 ["](#page-6-0)[在](#page-6-0)[开始](#page-6-0)[部署](#page-6-0)[BlueXP](#page-6-0)[边缘缓存](#page-6-0)[之前](#page-6-0)["](#page-6-0) 部分。

为了确保获得最佳体验和性能,请务必遵循《全局文件缓存用户指南》中所述的 Microsoft Windows 客户端要求 和最佳实践。此适用场景适用于所有版本的 Microsoft Windows 。

有关详细信息,请参见 ["](https://repo.cloudsync.netapp.com/gfc/Global%20File%20Cache%202.3.0%20User%20Guide.pdf)[《](https://repo.cloudsync.netapp.com/gfc/Global%20File%20Cache%202.3.0%20User%20Guide.pdf) [NetApp](https://repo.cloudsync.netapp.com/gfc/Global%20File%20Cache%202.3.0%20User%20Guide.pdf) [全局文件缓存用户指南》](https://repo.cloudsync.netapp.com/gfc/Global%20File%20Cache%202.3.0%20User%20Guide.pdf)["](https://repo.cloudsync.netapp.com/gfc/Global%20File%20Cache%202.3.0%20User%20Guide.pdf)。

#### 防火墙和防病毒最佳实践

虽然BlueXP边缘缓存会尽力验证最常见的防病毒应用程序套件是否与全局文件缓存兼容、但NetApp无法保证也 不对这些程序或其关联更新、Service Pack或修改导致的任何不兼容性或性能问题负责。

NetApp建议不要在任何启用了BlueXP边缘缓存的实例(Core或Edge)上安装或应用监控或防病毒解决方案。如果 是根据选择或策略安装解决方案,则必须应用以下最佳实践和建议。有关常见防病毒套件,请参见中的附录 A ["](https://repo.cloudsync.netapp.com/gfc/Global%20File%20Cache%202.3.0%20User%20Guide.pdf)[《](https://repo.cloudsync.netapp.com/gfc/Global%20File%20Cache%202.3.0%20User%20Guide.pdf) [NetApp](https://repo.cloudsync.netapp.com/gfc/Global%20File%20Cache%202.3.0%20User%20Guide.pdf) [全局文件缓存用户指南》](https://repo.cloudsync.netapp.com/gfc/Global%20File%20Cache%202.3.0%20User%20Guide.pdf)["](https://repo.cloudsync.netapp.com/gfc/Global%20File%20Cache%202.3.0%20User%20Guide.pdf)。

- Microsoft 防火墙:
	- 保留默认防火墙设置。
	- 建议:对于标准BlueXP边缘缓存边缘实例、将Microsoft防火墙设置和服务保留为默认设置Off、而不启 动。
	- 建议:将 Microsoft 防火墙设置和服务保留为默认设置 on ,并为同时运行域控制器角色的 Edge 实例启 动。
- 企业防火墙:
	- BlueXP边缘缓存核心实例侦听TCP端口6618-6630、确保BlueXP边缘缓存边缘实例可以连接到这些TCP 端口。
	- BlueXP边缘缓存实例需要通过TCP端口443 (HTTPS)与BlueXP边缘缓存管理服务器进行通信。
- 必须将网络优化解决方案/设备配置为直通BlueXP边缘缓存专用端口。

#### 防病毒最佳实践

NetApp已经测试了最常用的防病毒产品、包括Cylance、McAfee、Symantec、Sophos、Trend Micro、 Kaspersky、人群攻击、Cisco AMP、Tannium和Windows Defender、与BlueXP边缘缓存结合使用。防病毒软 件应通过NetApp认证、只有在配置了正确的排除列表后才受支持。请参见中的附录A ["](https://repo.cloudsync.netapp.com/gfc/Global%20File%20Cache%202.3.0%20User%20Guide.pdf)[《](https://repo.cloudsync.netapp.com/gfc/Global%20File%20Cache%202.3.0%20User%20Guide.pdf) [NetApp](https://repo.cloudsync.netapp.com/gfc/Global%20File%20Cache%202.3.0%20User%20Guide.pdf) [全局文件缓存](https://repo.cloudsync.netapp.com/gfc/Global%20File%20Cache%202.3.0%20User%20Guide.pdf) [用户指南》](https://repo.cloudsync.netapp.com/gfc/Global%20File%20Cache%202.3.0%20User%20Guide.pdf)["](https://repo.cloudsync.netapp.com/gfc/Global%20File%20Cache%202.3.0%20User%20Guide.pdf)

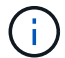

向Edge设备添加防病毒软件可能会对用户性能产生10-20%的影响。

有关详细信息,请参见 ["](https://repo.cloudsync.netapp.com/gfc/Global%20File%20Cache%202.3.0%20User%20Guide.pdf)[《](https://repo.cloudsync.netapp.com/gfc/Global%20File%20Cache%202.3.0%20User%20Guide.pdf) [NetApp](https://repo.cloudsync.netapp.com/gfc/Global%20File%20Cache%202.3.0%20User%20Guide.pdf) [全局文件缓存用户指南》](https://repo.cloudsync.netapp.com/gfc/Global%20File%20Cache%202.3.0%20User%20Guide.pdf)["](https://repo.cloudsync.netapp.com/gfc/Global%20File%20Cache%202.3.0%20User%20Guide.pdf)。

#### 配置排除项

防病毒软件或其他第三方索引编制或扫描实用程序绝不能扫描 Edge 实例上的驱动器 D : \ 。这些对 Edge 服务 器驱动器 D : \ 的扫描将导致对整个缓存命名空间发出大量文件打开请求。这将导致通过 WAN 将文件提取到数 据中心优化的所有文件服务器。Edge 实例上会发生 WAN 连接泛洪和不必要的负载,从而导致性能下降。

除了D:\驱动器之外、通常应从所有防病毒应用程序中排除以下BlueXP边缘缓存目录和进程:

- C : \Program Files\TalonFAST\
- C : \Program Files\TalonFAST\Bin\LMClientService.exe
- C : \Program Files\TalonFAST\Bin\LMServerService.exe
- C : \Program Files\TalonFAST\Bin\Optimus.exe
- C : \Program Files\TalonFAST\Bin\tafsexport.exe
- C : \Program Files\TalonFAST\Bin\tafsutils.exe
- C : \Program Files\TalonFAST\Bin\tapp.exe
- C : \Program Files\TalonFAST\Bin\TappN.exe
- C : \Program Files\TalonFAST\Bin\FTLSummaryGenerate.exe
- C:\Program Files\TalonFAST\Bin\GfcCIAgentService.exe
- C : \Program Files\TalonFAST\Bin\RFASTSetupWizard.exe
- C : \Program Files\TalonFAST\Bin\TService.exe
- C : \Program Files\TalonFAST\Bin\tm.exe
- \*C : \Program Files\TalonFAST\Fast调试 日志 \
- C : \Windows\System32\drivers\tfast.sys
- ` \\ ? TafsMtPt : \` 或 ` \ ? TafsMtP\*`
- ` \Device\TalonCachFS\`
- ` \\ ? \GLOBALROOT\Device\TalonCachFS\`
- ` \\ ? \GLOBALROOT\Device\TalonCachFS\\*`

# **NetApp** 支持策略

BlueXP边缘缓存实例专门设计为在Windows Server 2016和2019平台上运行的主应用程序。BlueXP边缘缓存需 要优先访问平台资源、例如磁盘、内存、网络接口、 并且可能会对这些资源提出很高的要求。虚拟部署需要预 留内存 /CPU 和高性能磁盘。

- 对于分支机构部署、运行BlueXP边缘缓存的服务器上支持的服务和应用程序仅限于:
	- DNS/DHCP
	- Active Directory域控制器(BlueXP边缘缓存必须位于单独的卷上)
	- 打印服务
	- Microsoft System Center Configuration Manager ( Microsoft System Center Configuration Manager , SCCM" )
	- BlueXP边缘缓存批准的客户端系统代理和防病毒应用程序
- NetApp支持和维护仅适用于BlueXP边缘缓存。
- 业务部门生产效率软件,通常需要大量资源,例如数据库服务器,邮件服务器等。 不支持。
- 客户负责运行BlueXP边缘缓存的服务器上可能安装的任何非BlueXP边缘缓存软件:
	- 如果任何第三方软件包导致软件或资源与BlueXP边缘缓存发生冲突或性能受到影响、NetApp支持组织可 能会要求客户禁用该软件或从运行BlueXP边缘缓存的服务器中删除该软件。
	- 客户负责安装、集成、支持和升级添加到运行BlueXP边缘缓存应用程序的服务器中的任何软件。
- 防病毒工具和许可代理等系统管理实用程序 / 代理可能可以共存。但是、除了上面列出的受支持服务和应用 程序之外、BlueXP边缘缓存不支持这些应用程序、仍需遵循上述准则:
	- 客户负责安装、集成、支持和升级所添加的任何软件。
	- 如果客户安装的任何第三方软件包导致或怀疑导致与BlueXP边缘缓存的软件或资源冲突、或者性能受到 影响、BlueXP边缘缓存的支持组织可能会要求禁用/删除该软件。

# <span id="page-25-0"></span>部署**BlueXP Edge**缓存边缘实例

在确认您的环境满足所有要求后、您可以在每个远程办公室中安装BlueXP Edge缓存边缘 软件。

# 开始之前

要完成BlueXP边缘缓存边缘配置任务、需要以下信息:

- 每个BlueXP边缘缓存实例的静态IP地址
- 子网掩码
- 网关 IP 地址
- 要分配给每个BlueXP边缘缓存服务器的FQDN
- DNS 后缀(可选)
- 域中管理用户的用户名和密码
- 关联核心服务器的 FQDN 和 / 或 IP 地址
- 要用作智能文件缓存的卷。建议此大小至少为活动数据集大小的 2 倍。此格式应设置为 NTFS ,并分配为 D :  $\qquad \qquad \cdot \qquad$

#### 常用 **TCP** 端口

BlueXP边缘缓存服务使用多个TCP端口。这些设备必须能够在这些端口上进行通信,并且不会被排除在任何 WAN 优化设备或防火墙限制策略中:

- BlueXP边缘缓存许可TCP端口:443
- BlueXP边缘缓存TCP端口:6618-6630

### 部署**BlueXP**边缘缓存虚拟模板

虚拟模板 .OVA 和 .VHD)图像包含最新版本的BlueXP边缘缓存软件。如果您要使用部署BlueXP边缘缓存 .OVA 或 .VHD 虚拟机(VM)模板、请按照本节所述的步骤进行操作。假定您了解如何部署 .OVA 或 .VHD 指定虚拟机管 理程序平台上的模板。

确保 VM 首选项(包括资源预留)符合中所述的要求 ["](#page-20-0)[虚拟](#page-20-0)[部署要求](#page-20-0)"。

#### 步骤

- 1. 从您下载的模板提取软件包。
- 2. 部署虚拟模板。在开始部署之前,请参见以下视频:

◦ ["](https://youtu.be/8MGuhITiXfs)[在](https://youtu.be/8MGuhITiXfs) [VMware](https://youtu.be/8MGuhITiXfs) [上部署](https://youtu.be/8MGuhITiXfs)[虚拟](https://youtu.be/8MGuhITiXfs)[模](https://youtu.be/8MGuhITiXfs)[板](https://youtu.be/8MGuhITiXfs)["](https://youtu.be/8MGuhITiXfs)

◦ ["](https://youtu.be/4zCX4iwi8aU)[在](https://youtu.be/4zCX4iwi8aU) [Hyper-V](https://youtu.be/4zCX4iwi8aU) [上部署](https://youtu.be/4zCX4iwi8aU)[虚拟](https://youtu.be/4zCX4iwi8aU)[模](https://youtu.be/4zCX4iwi8aU)[板](https://youtu.be/4zCX4iwi8aU)["](https://youtu.be/4zCX4iwi8aU)

- 3. 部署虚拟模板并配置 VM 设置后,启动 VM 。
- 4. 在初始启动期间,当 Windows Server 2016 或 2019 操作系统准备首次使用时,请安装正确的驱动程序并为 相应硬件安装必要的组件,以完成即装即用体验。
- 5. BlueXP边缘缓存边缘实例的基本安装完成后、Windows Server 2016或2019操作系统将指导您完成初始配置 向导、以配置操作系统的具体信息、例如本地化和产品密钥。
- 6. 完成初始配置向导后,使用以下凭据在本地登录到 Windows Server 2016 或 2019 操作系统:

◦ 用户名: \* FASTAdmin\*

◦ 密码: \* 。 Tal0nFAST ! \*

7. 配置Windows Server VM、加入组织的Active Directory域、然后继续执行BlueXP Edge缓存边缘配置部分。

## 配置**BlueXP**边缘缓存边缘实例

BlueXP边缘缓存边缘实例连接到BlueXP边缘缓存核心、以使分支机构的用户能够访问数据中心文件服务器资 源。

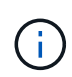

在开始配置之前,必须在 Cloud Volumes ONTAP 部署中为 Edge 实例授予许可。请参见 ["](#page-2-1)[许](#page-2-1)[可](#page-2-1)["](#page-2-1) 有关许可的详细信息。

如果您的配置由于Edge实例数量众多而需要安装多个BlueXP Edge缓存核心、则您需要将一些Edge实例配置为 连接到第一个Core、而将其他实例配置为连接到第二个Core。确保您已为正确的核心实例获取 FQDN 或 IP 地 址以及其他所需信息。

要配置 Edge 实例,请完成以下步骤:

步骤

- 1. 单击初始配置助手的 " 边缘配置步骤 " 部分中列出的未选中的核心配置步骤旁边的 \* 执行 \* 。此时将打开一 个新选项卡 GFC Edge ,并显示 *Core Instances* 部分。
- 2. 提供BlueXP边缘缓存核心服务器的\*云网络结构ID\*。Cloud Fabric ID 通常是后端文件服务器的 NetBIOS 名 称或地理位置。
- 3. 提供BlueXP边缘缓存核心服务器的\*FQDN/IP地址\*:
	- a. (可选)选中 \* ssl\* 复选框, 为从边缘到核心的增强型加密启用 SSL 支持。
	- b. 输入用户名和密码,这是核心上使用的服务帐户的凭据。
- 4. 单击\*Add\*确认添加BlueXP Edge缓存核心设备。此时将显示一个确认框。单击 \* 确定 \* 将其取消。

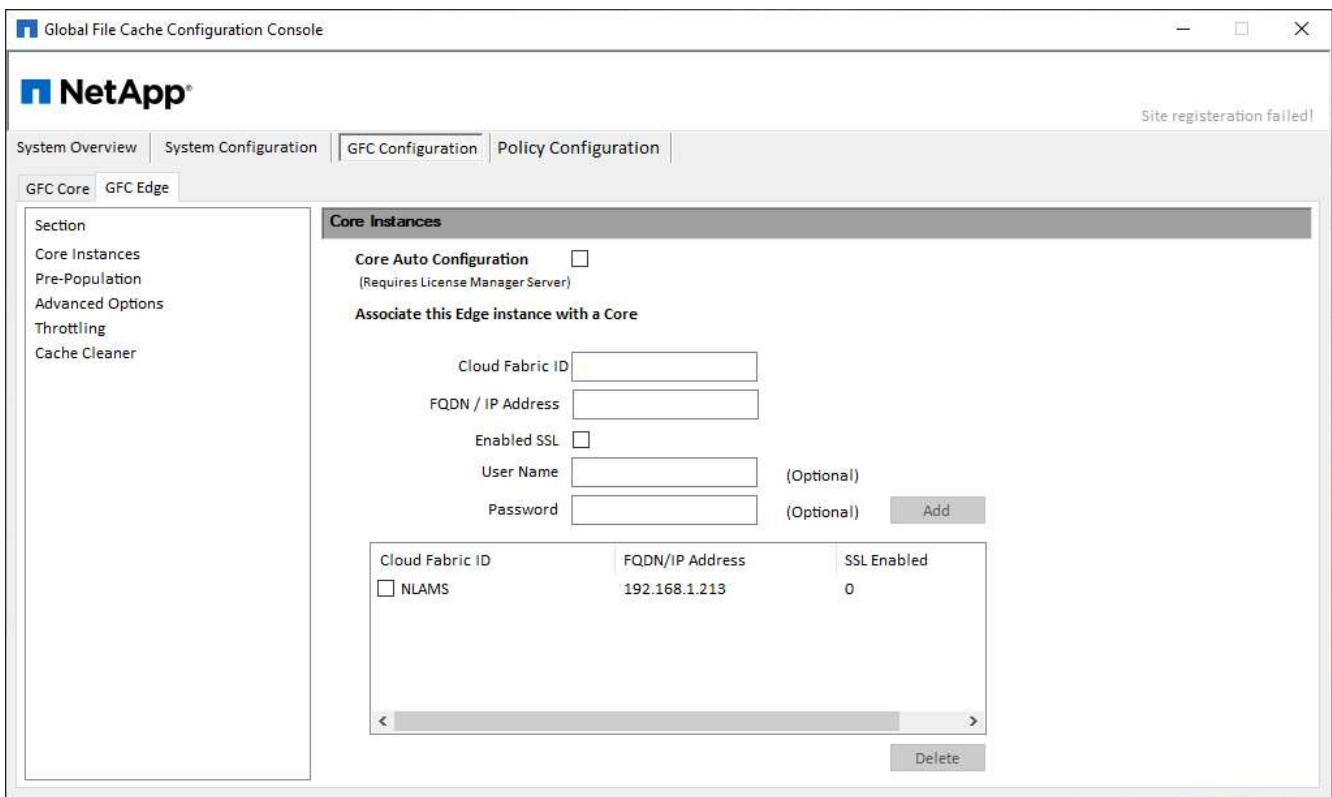

# 更新**BlueXP Edge**缓存**Edge**软件

BlueXP Edge缓存会频繁发布软件更新、包括修补程序、增强功能或新特性/功能。虚拟模板 (.OVA 和 .VHD)映 像包含最新版本的BlueXP边缘缓存软件、NetApp支持下载门户上可能会提供较新版本。

确保BlueXP边缘缓存实例为最新版本。

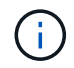

此软件包也可用于在 Microsoft Windows Server 2016 Standard 或 Datacenter 版本, Windows Server 2019 Standard 或 Datacenter 版本上进行原始安装, 或者用作升级策略的一部分。

以下是更新BlueXP Edge缓存安装包所需的步骤:

步骤

1. 将最新安装软件包保存到所需的 Windows Server 实例后,双击该软件包以运行安装可执行文件。

- 2. 单击 \* 下一步 \* 继续此过程。
- 3. 单击 \* 下一步 \* 继续。
- 4. 接受许可协议并单击 \* 下一步 \* 。
- 5. 选择所需的安装目标位置。

NetApp 建议您使用默认安装位置。

- 6. 单击 \* 下一步 \* 继续。
- 7. 选择开始菜单文件夹。
- 8. 单击 \* 下一步 \* 继续。

9. 验证您的安装选择,然后单击 \* 安装 \* 开始安装。

安装过程将开始。

10. 安装完成后,根据提示重新启动服务器。

下一步是什么?

有关全局文件缓存边缘高级配置的详细信息,请参见 ["](https://repo.cloudsync.netapp.com/gfc/Global%20File%20Cache%202.3.0%20User%20Guide.pdf)[《](https://repo.cloudsync.netapp.com/gfc/Global%20File%20Cache%202.3.0%20User%20Guide.pdf) [NetApp](https://repo.cloudsync.netapp.com/gfc/Global%20File%20Cache%202.3.0%20User%20Guide.pdf) [全局文件缓存用户指南》](https://repo.cloudsync.netapp.com/gfc/Global%20File%20Cache%202.3.0%20User%20Guide.pdf)["](https://repo.cloudsync.netapp.com/gfc/Global%20File%20Cache%202.3.0%20User%20Guide.pdf)。

#### 版权信息

版权所有 © 2023 NetApp, Inc.。保留所有权利。中国印刷。未经版权所有者事先书面许可,本文档中受版权保 护的任何部分不得以任何形式或通过任何手段(图片、电子或机械方式,包括影印、录音、录像或存储在电子检 索系统中)进行复制。

从受版权保护的 NetApp 资料派生的软件受以下许可和免责声明的约束:

本软件由 NetApp 按"原样"提供,不含任何明示或暗示担保,包括但不限于适销性以及针对特定用途的适用性的 隐含担保,特此声明不承担任何责任。在任何情况下,对于因使用本软件而以任何方式造成的任何直接性、间接 性、偶然性、特殊性、惩罚性或后果性损失(包括但不限于购买替代商品或服务;使用、数据或利润方面的损失 ;或者业务中断),无论原因如何以及基于何种责任理论,无论出于合同、严格责任或侵权行为(包括疏忽或其 他行为),NetApp 均不承担责任,即使已被告知存在上述损失的可能性。

NetApp 保留在不另行通知的情况下随时对本文档所述的任何产品进行更改的权利。除非 NetApp 以书面形式明 确同意,否则 NetApp 不承担因使用本文档所述产品而产生的任何责任或义务。使用或购买本产品不表示获得 NetApp 的任何专利权、商标权或任何其他知识产权许可。

本手册中描述的产品可能受一项或多项美国专利、外国专利或正在申请的专利的保护。

有限权利说明:政府使用、复制或公开本文档受 DFARS 252.227-7013 (2014 年 2 月)和 FAR 52.227-19 (2007 年 12 月)中"技术数据权利 — 非商用"条款第 (b)(3) 条规定的限制条件的约束。

本文档中所含数据与商业产品和/或商业服务(定义见 FAR 2.101)相关,属于 NetApp, Inc. 的专有信息。根据 本协议提供的所有 NetApp 技术数据和计算机软件具有商业性质,并完全由私人出资开发。 美国政府对这些数 据的使用权具有非排他性、全球性、受限且不可撤销的许可,该许可既不可转让,也不可再许可,但仅限在与交 付数据所依据的美国政府合同有关且受合同支持的情况下使用。除本文档规定的情形外,未经 NetApp, Inc. 事先 书面批准,不得使用、披露、复制、修改、操作或显示这些数据。美国政府对国防部的授权仅限于 DFARS 的第 252.227-7015(b)(2014 年 2 月)条款中明确的权利。

商标信息

NetApp、NetApp 标识和 <http://www.netapp.com/TM> 上所列的商标是 NetApp, Inc. 的商标。其他公司和产品名 称可能是其各自所有者的商标。